# **Recipients**

This page provides you information about how to manage recipients (subscribe, unsubscribe, update personal data).

#### **On this page:**

- [Manage a single email recipient / subscriber](#page-0-0)
	- $\bullet$  Add a single recipient / subscriber synchronous [import](#page-0-1)
	- [Update personal data fields of a subscriber](#page-1-0)
	- [Update subscription status of a recipient](#page-2-0)
	- [Update group assignment](#page-3-0)
	- [Check if a subscriber exists](#page-4-0)
- [Manage multiple recipients](#page-5-0)
	- [Subscribe/unsubscribe recipients asynchronous](#page-5-1)  [import](#page-5-1)
		- [Send Confirmation Email](#page-7-0)
- [Read import information](#page-8-0)
	- [Read Import Status](#page-8-1)
	- [Get import status codes](#page-8-2)
	- [Get list of import tasks](#page-9-0)
	- [Get import report](#page-10-0)
- [Read personal data fields configuration](#page-11-0)
	- [Retrieve all subscribed/unsubscribed/pending recipients](#page-11-1)  [from a list](#page-11-1)
		- [Read recipients with all subscription details](#page-12-0)
		- $\bullet$ [Read subscribed recipients](#page-15-0)
		- [Read unsubscribed recipients](#page-17-0)
		- [Read pending recipients](#page-18-0)
- [Retrieve recipients by ID, email or mobile number](#page-18-1)
- [Retrieve recipients that belong to a group](#page-19-0)
	- [Read group members](#page-19-1)
- [Manage recipient subscription status](#page-20-0)
	- [Retrieve recipient subscription status by list](#page-20-1)
	- [Unsubscribe recipient from specified lists](#page-22-0)
	- [Remove recipient](#page-23-0)
	- [Enable or disable tracking](#page-24-0)
	- [Read tracking status](#page-25-0)

#### **New to MailUp?**

Confused with MailUp terminology? Please take a moment to review the [Definitions](https://help.mailup.com/display/mailupapi/Definitions) and Recipients [Management](https://help.mailup.com/display/mailupapi/Recipients+Management) sections.

A few definitions and important notes: ⋒

- **Email Recipient**: The person whose email address - and optionally other data - is added to MailUp.
- **Email Recipient Status**: A recipient's **status** may be subscribed, not subscribed, unsubscribed, or pending (i.e. pending subscription confirmation). A MailUp account can contain multiple Lists (e.g. "Monthly

Newsletter", "Daily Specials", etc.). Status is List-specific.

- **Email Subscriber**: An email recipient whose status is "Subscribed"
- **Subscription management is List-specific:** Si nce Status is List-specific, the action to subscrib e/unsubscribe is also list-specific. To subscribe /unsubscribe to/from multiple Lists you have to perform one subscribe/unsubscribe action for each target List.
- **COI** (Confirmed Optin, also known as double opt-in): A confirmed opt-in subscription process - a best practice in email marketing - is enforced only when explicitly requested via the ConfirmE mail parameter. When COI is enabled, a subscription request message is sent automatically. The content of that message can be found - and fully customized - in the list settings of your MailUp admin console.
- **Remove VS unsubscribe:** unsubscription is usually the preferred choice. It means you keep track that the recipient did an opt-out request. Removal means you want to fully delete a subscriber

## <span id="page-0-0"></span>Manage a single email recipient / subscriber

## <span id="page-0-1"></span>**Add a single recipient / subscriber - synchronous import**

A single recipient can be added to a console account by calling the following methods:

- POST /Console/List/{id\_List}/Recipient
- POST /Console/Group/{id\_Group}/Recipient

You can choose to perform a double optin procedure for the given recipient by adding the querystring parameter "**ConfirmEmail=true**": in this case the recipient will be added to the given list/group in "**Pending**" status, and a confirmation email will be sent to that address, waiting for his/her confirmation. You can also update the information and status of an existing recipient by specifying his/her email address or mobile number as unique identifier of the existing recipient.

Based on the existing status, if available, and the **ConfirmEmail** parameter, the following scenarios hold true:

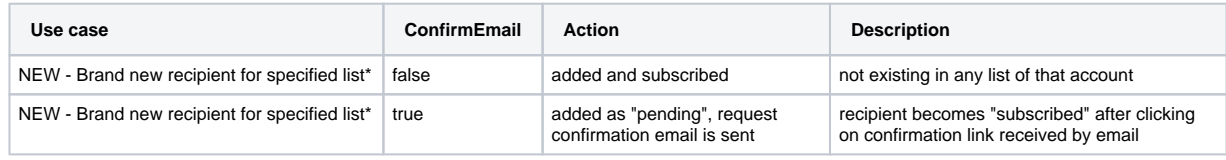

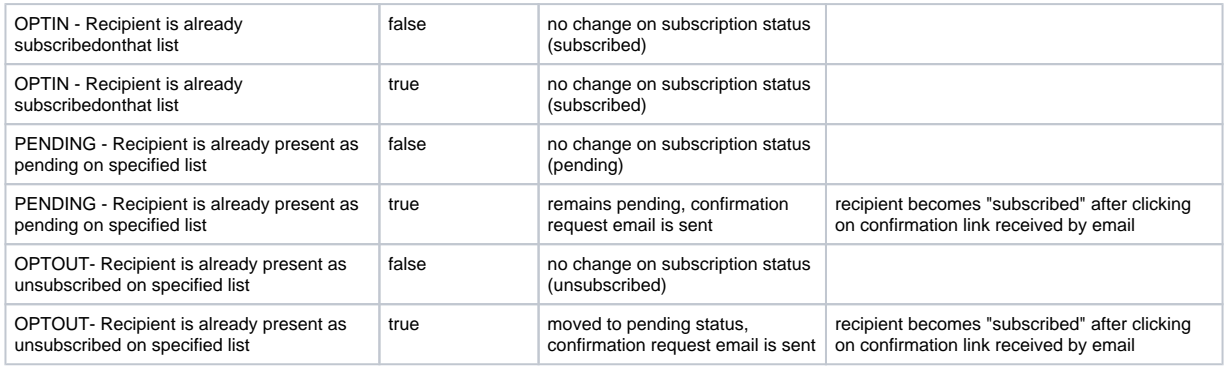

\*Usually it does not matter if recipient is already subscribed/unsubscribed on another list, but be aware that a "key mismatch" may occur if recipient is already registered with a different phone number.In this casethe request is denied and no action applies

<span id="page-1-0"></span>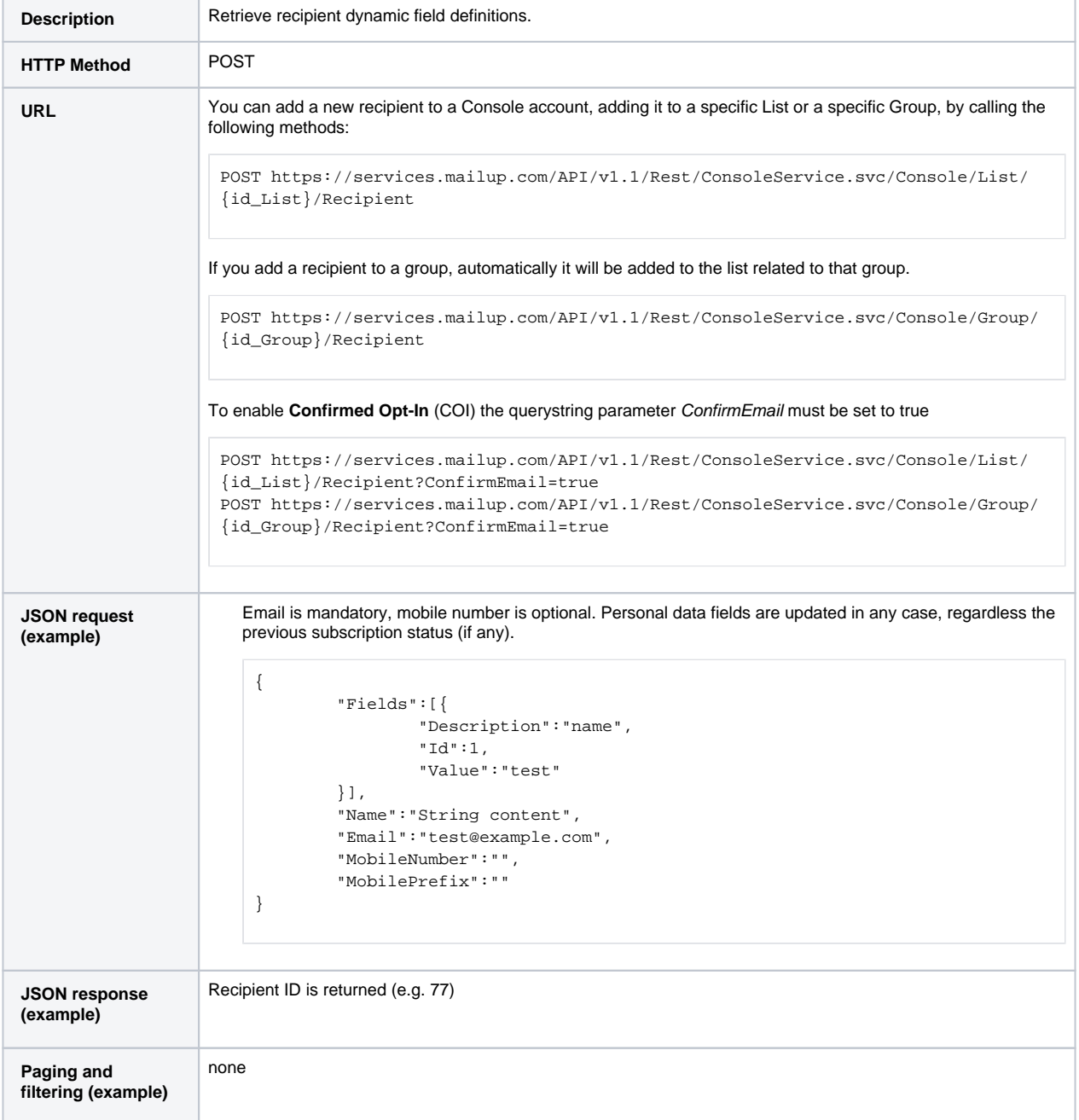

## **Update personal data fields of a subscriber**

This section refers to changes to a specific subscriber's personal data field (the subscriber must already exist)

The update operation requires:

- Recipient ID, which can be retrieved with the operation listed above (Check if a subscriber exists)
- The IDs of the fields to be updated

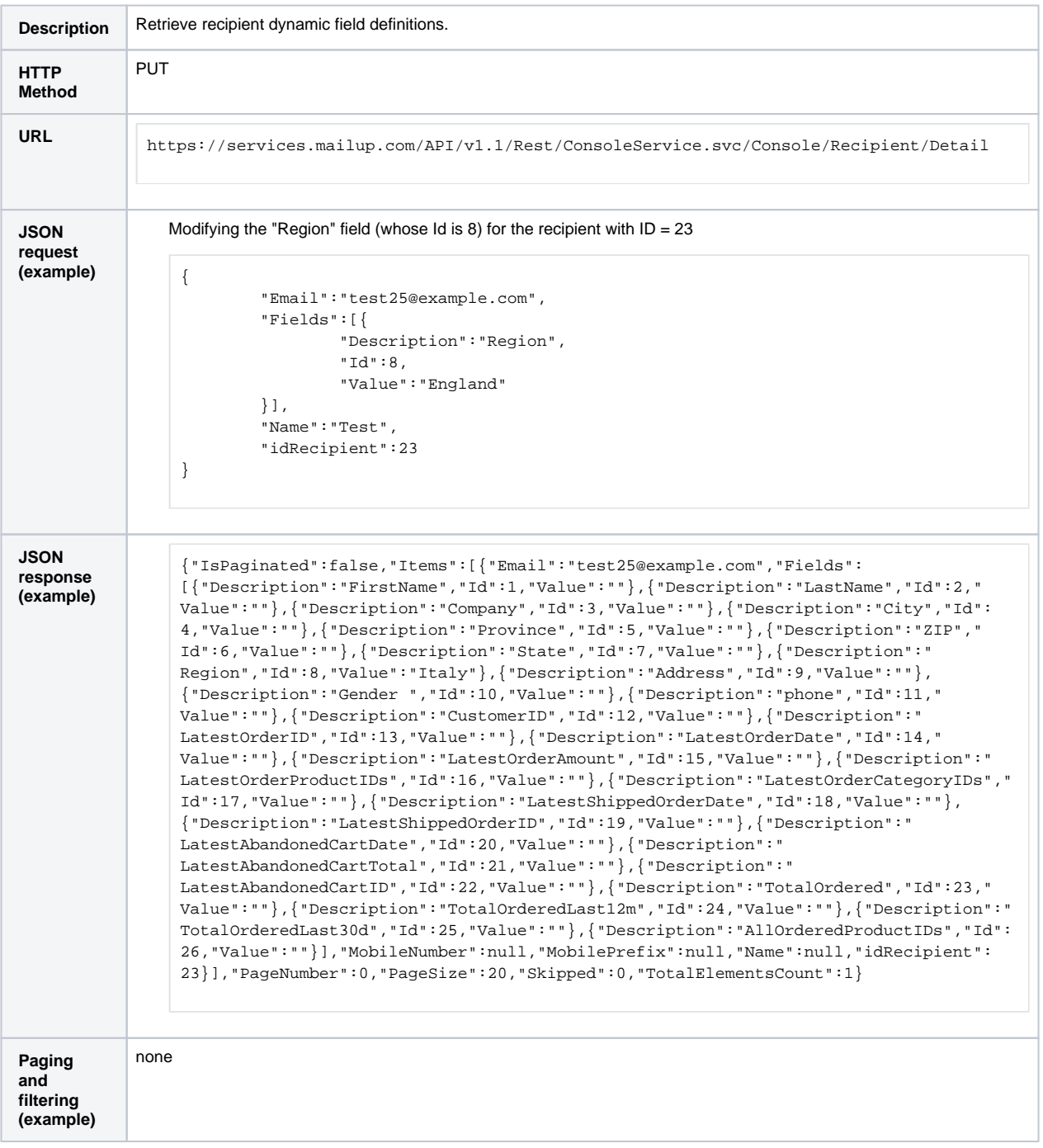

## <span id="page-2-0"></span>**Update subscription status of a recipient**

You can change the subscription status of an existing recipient in a specified List. To update multiple recipients at the same time, see Manage multiple recipients below.

Update operation requires

- Recipient ID (refer to section "Check if a subscriber exists")
- List ID

POST operation described in this section has been designed only to extend subscription to another list (e.g. recipient with ID=21 is already subscribed to list 1 and I want to add it also to list 2 -> POST /Console/List/2/Subscribe/21). The function here described cannot be used to force subscription of unsubscribed recipients: the only way to subscribe again an unsubscribed recipient is to import it with doubleoptin (i.e. imported as pending with confirmation request email e.g. POST /Console /List/2/Recipient?ConfirmEmail=true)

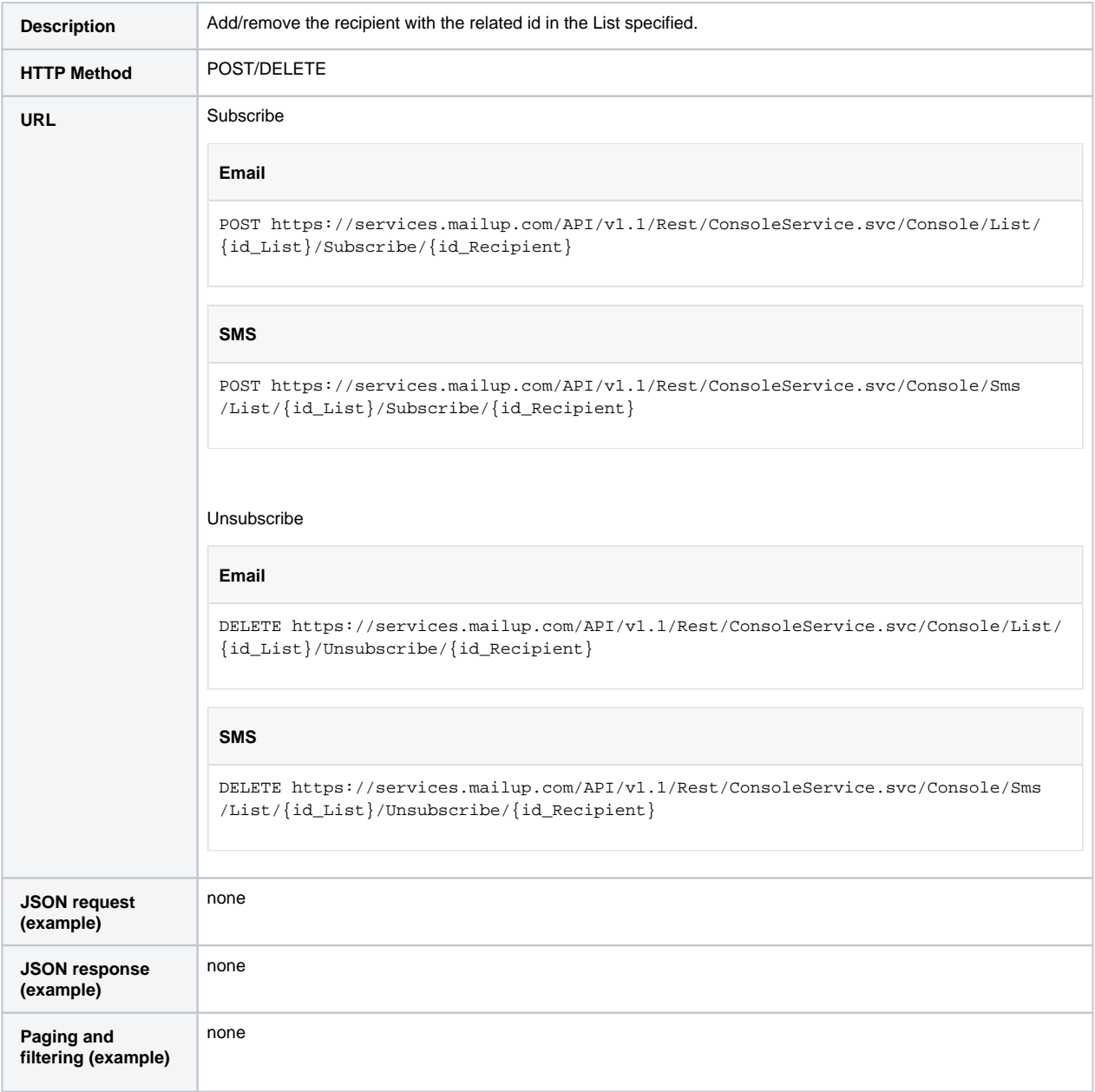

#### <span id="page-3-0"></span>**Update group assignment**

A group in MailUp is a subset of a list. Subscribe/unsubscribe is at the list level, not at the group level. Groups are typically used for segmentation purposes within a list.

You can use the API to assign or remove an existing recipient to/from a specified group. Removing a recipient from a group does not affect its list subscription status.

#### Update operation requires

- Recipient ID (see section "Check if a subscriber exists")
- Group ID

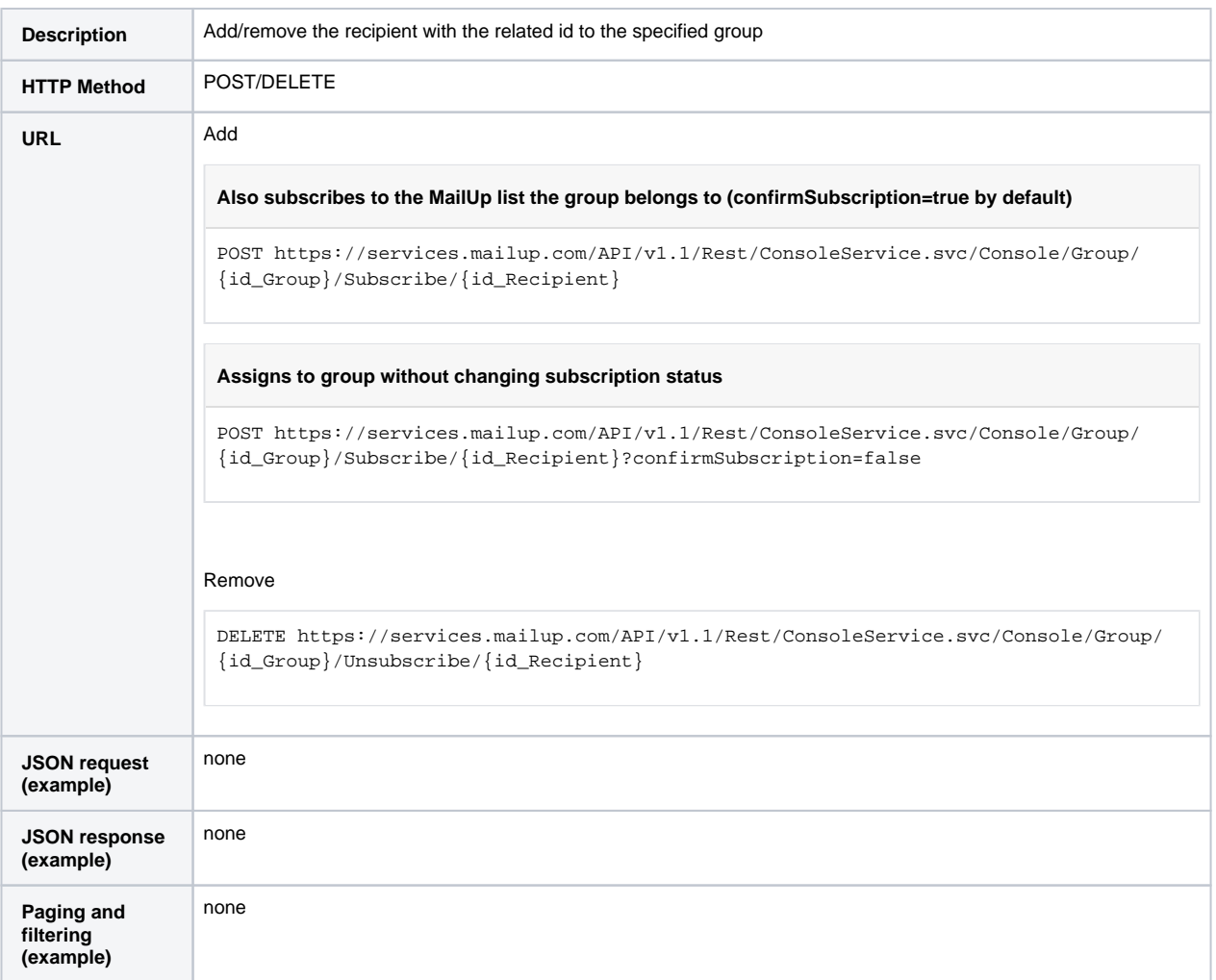

#### <span id="page-4-0"></span>**Check if a subscriber exists**

This method allows you to:

verify whether a certain recipient is already a subscriber in a certain list within a specified MailUp account • retrieve the recipientID and personal data fields for that recipient, if it is found

## **Known restriction**

At this time unfortunately the REST API does not include a method to search a recipient by email address regardless the subscription status, within a specific list. To accomplish that at the moment you will need to do one of the following:

- run the same search three times for subscribed, unsubscribed and finally pending recipients.
- access to [EmailOptins](http://help.mailup.com/display/mailupapi/Recipients#Recipients-ManagerecipientsubscriptionstatusonEmailchannelbylists) resource filtering by Status (requires the Recipient ID instead of the email address)

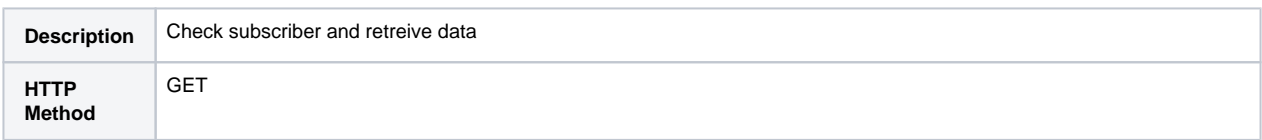

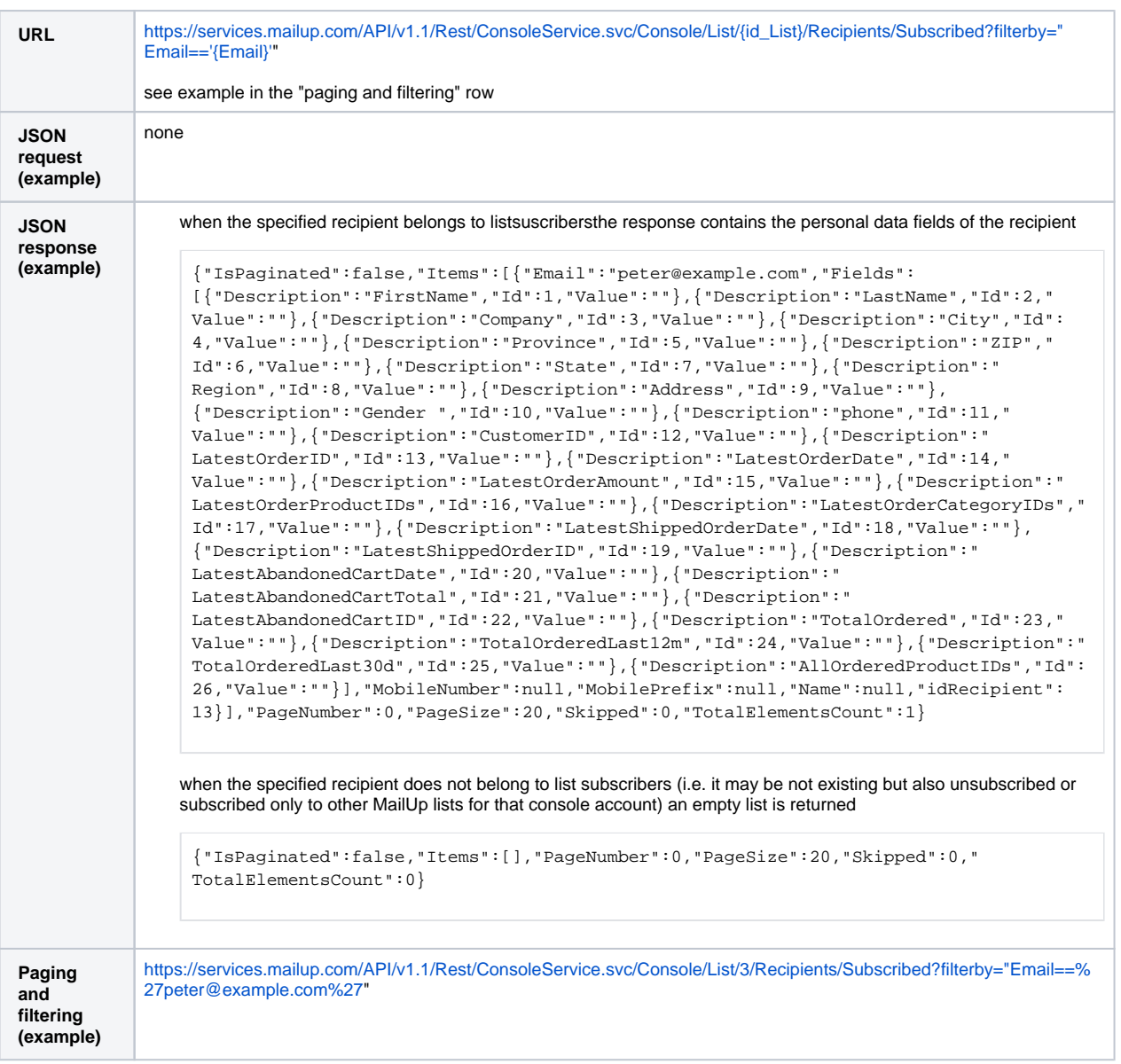

## <span id="page-5-0"></span>Manage multiple recipients

If you need to subscribe or unsubscribe multiple recipients it is strongly recommended to use an asynchronous method instead of calling many times the single import method. The Confimed Opt-in subscription method is availble in this mode by performing a few different API calls, as described below (see Send confirmation email).

#### <span id="page-5-1"></span>**Subscribe/unsubscribe recipients - asynchronous import**

Asynchronous import is used to perform a bulk import of several recipients into the specified list. Since the process is not synchronous, it is fast and **it immediately returns an import ID** (without waiting for the end of the import process), **but** it's not real time and **there cannot be two or more imports at the same** time with a single MailUp account. A HTTP 500 error with description="Resource internal error. Another import is running" is returned when you try to do more import at the same time. Please check the import status in order to know whether the import task has been completed.

In case of bulk import, the upper limit for parameter size is configured to support an upload size that is about 7MB for each call.  $\wedge$ This limit approximately corresponds to 5,000 recipients with 27 personal data fields (upload time = 300s) or 50,000 recipients with only email field (upload time = 370s). In any case, we recommend to set a configurable upload size limit in your application and make a test with this size. When upload size exceeds this limit you can split the list of recipients in more blocks and perform more requests. When more import requests are pending, MailUp processes them in a sequential order.

The import process is able to recognize existing recipients (using the email address or the mobile number as unique identifiers), and update them according to the given input details. It is possible to add somequerystringparameters to specify some advanced behavior for the import process:

- **ConfirmEmail=true**: if specified, sets the new recipients status to "**Pending**", and a confirmation email is generated (but not yet sent). Please check below in the section "Send Confirmation Email" the procedure to actually send the emails generated so far.
- **importType=asOptout**: if specified, the given recipients' status is set to "**Optout**", except for the ones already in "Pending" Status. A complete explanation of the available scenarios is provided below.
- **clearMissingOrEmptyFields**: when set to "true", the import process clears on MailUp field that is not specified or set as empty in the request body.
- **removeFromPrevGroups**: when set to "true", first the import process removes the given recipients from any group they have been part of, then it adds them only to the group specified along with this request. This querystring parameter applies only to "Import recipients into a group" cases.
- **ignoreMobile**: (RECOMMENDED if you are not going to send SMS) when set to "true", the import process ignores the MobileNumber and MobilePrefix fields. As multi-channel import is much slower than single-channel import (up to 60 times), you should avoid importing on both channels when it is not mandatory for your business goals.
- **fileName:** accepts a recipients' list in a file format instead of passing it through the request body. This option is recommended when uploading a large amount of data with a single call (e.g. more than 10K recipients). Please refer to the second of the links below for more details
	- Brand new recipents are added and subscribed to the list
	- Recipents that exist on other lists are subscribed to the list
	- Already subscribed recipents remain subscribed
	- Previously unsubscribed or pending recipients are updated but their subscription status does not change
	- If the recipient already exists it is updated if specified personal data are different from the specified ones. Empty fields are managed as "do not change"
	- Please refer to management of single recipient if you want to access to more advanced features like forcing subscription /unsubsubscriptionor if you want to clear a personal data field

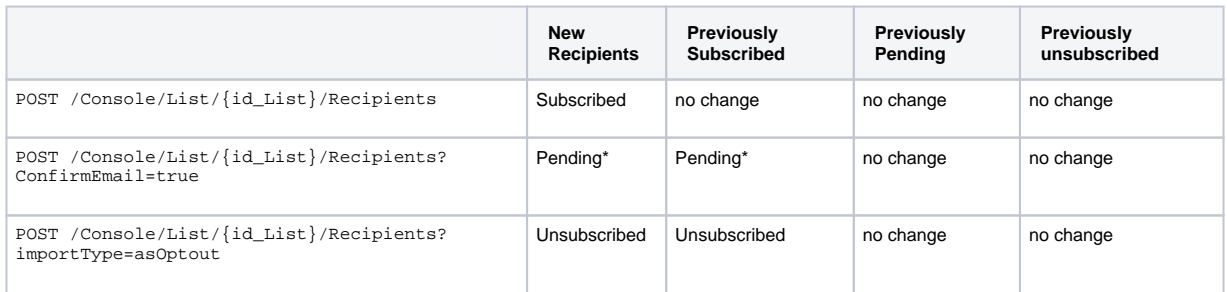

\*Confirmation request message will be sent immediately

**Prerequisite**: you must have a valid MailUp FTP account. Please contact your sales representative or MailUp support to request one

Here is how to import a list of recipients using the **fileName** parameter.

- 1. Create a CSV file (e.g. myfile.csv)
- a. please check out the [CSV File Format](https://help.mailup.com/display/mailupapi/CSV+File+Format) page for more details
- 2. Transfer your file using FTP to the target folder (e.g. /import/1 if you want your file to be imported into MailUp list 1)
- 3. Call MailUp API to start uploading

POST /Console/List/{id\_list}/Recipients?fileName="myFile.csv"

please note that the request body is ignored when fileName parameter is used

#### 4. Check the request result to understand if it has been accepted

b.

- a. HTTP 200 is returned if the request has a valid format, then you can monitor the import status using the [ReadImportSta](#page-8-1) [tus](#page-8-1) method
	- Error HTTP 400 (Bad Request) is returned if one of the following occurs
		- i. the specified file is not found
		- ii. the specified file has not the expected format
		- iii. the header row is missing or invalid

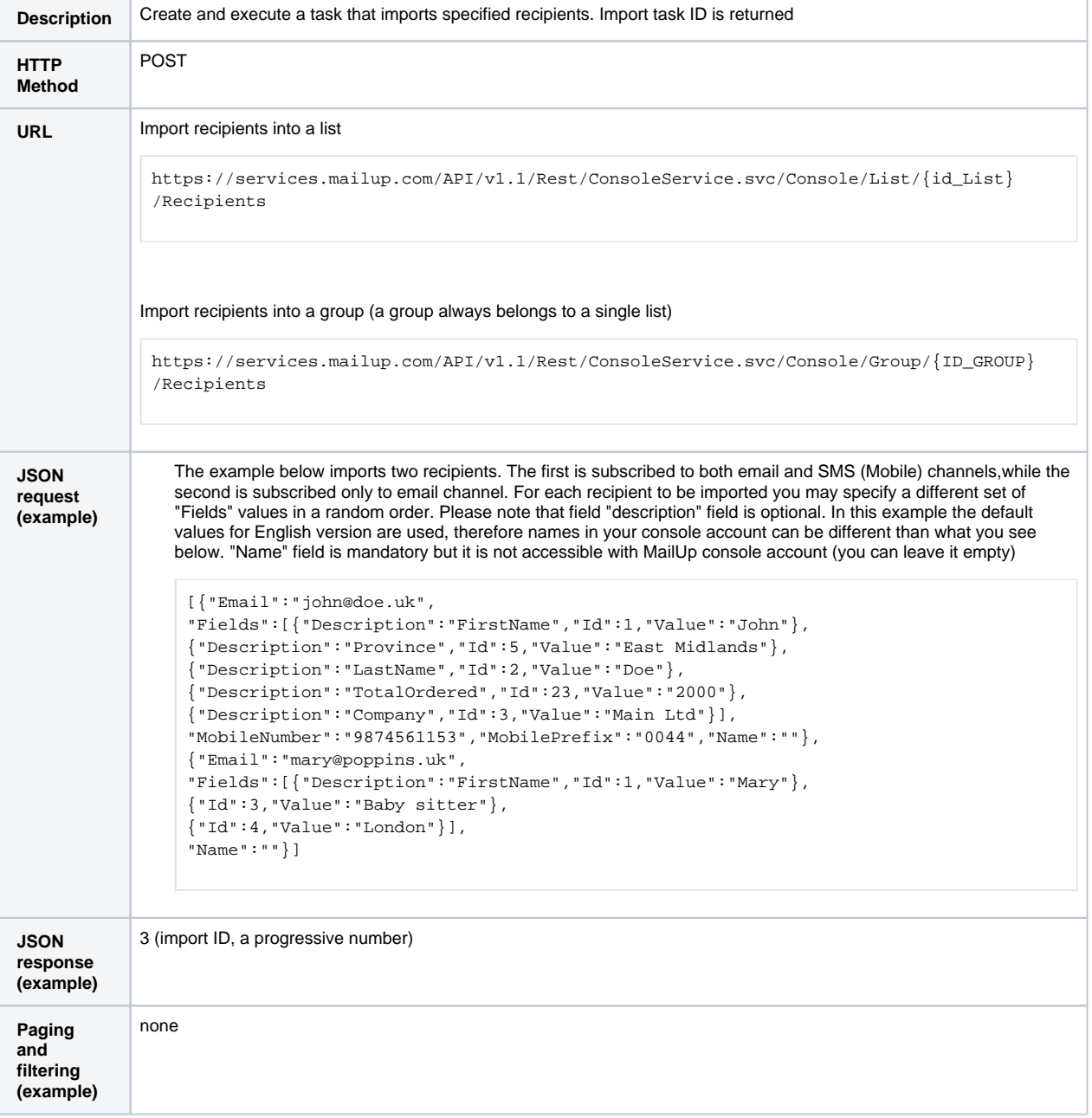

#### <span id="page-7-0"></span>**Send Confirmation Email**

The confirmation emails (generated in the bulk import process as the result of "**ConfirmEmail=true**"querystring parameter) can be sentwith the following process;

1. Retrieve the SendingID of that confirmation email, with the following call, where **{id\_import}** is the result of the current import call. The result of this GET call is a structure with the SendingID (idImport) and the number of generated emails (EnqueuedEmails).

GET https://services.mailup.com/API/v1.1/Rest/ConsoleService.svc/Console/Import/{id\_import}/Sending

1. Send the email immediately or planning a schedule by calling one of these methods where {id\_sending} is the SendingID retrieved at previousstep, with no body. Moreover a body like **{Date:'yyyy-MM-dd HH:mm'}** is required: for the "Deferred" case. NOTE: the specified date must be in UTC and at least 5 minutes in the future, with the format described in the section 'Type and cast definition' of ["Paging and filtering](https://help.mailup.com/display/mailupapi/Paging+and+filtering)" page

POST https://services.mailup.com/API/v1.1/Rest/ConsoleService.svc/Console/Email/Sendings/{id\_sending} /Immediate POST https://services.mailup.com/API/v1.1/Rest/ConsoleService.svc/Console/Email/Sendings/{id\_sending} /Deferred

## <span id="page-8-0"></span>Read import information

As stated above, bulk import tasks are asynchronous. Since you can run only one import task a time, it is important to check if there is a running process before starting a new one.

This section contains a method to query the status of a process by specifying its ID, a method to get a list of import tasks and a method to get all the details of a completed import.

#### <span id="page-8-1"></span>**Read Import Status**

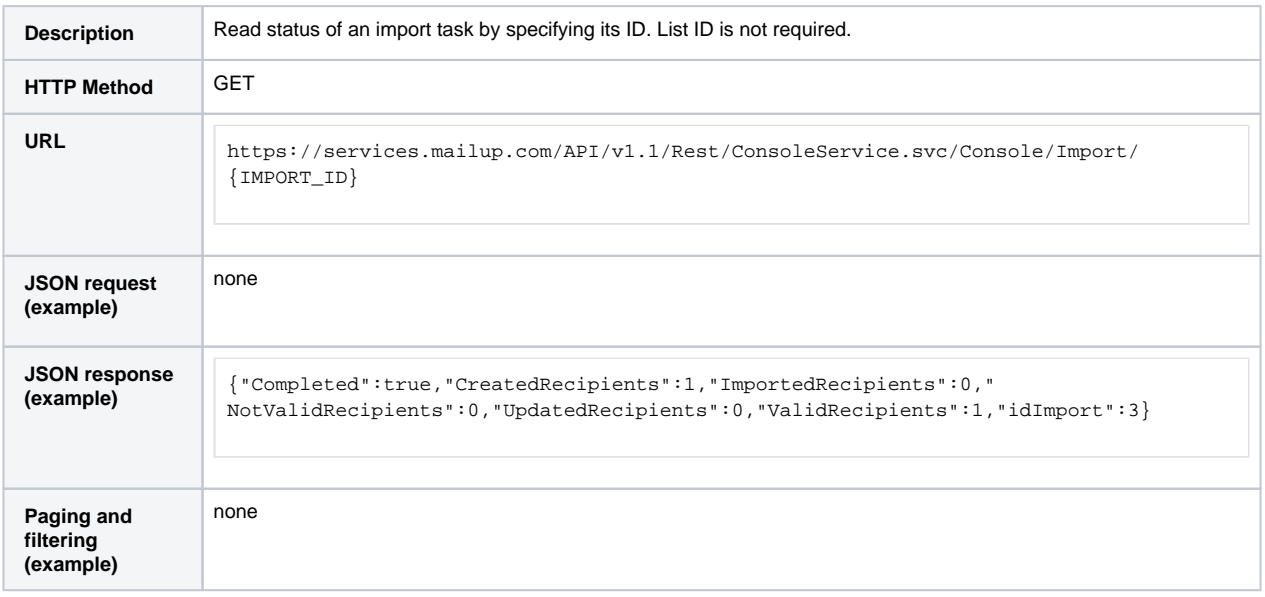

#### <span id="page-8-2"></span>**Get import status codes**

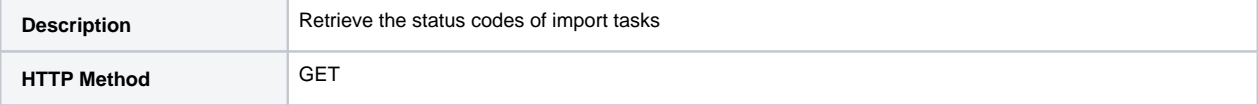

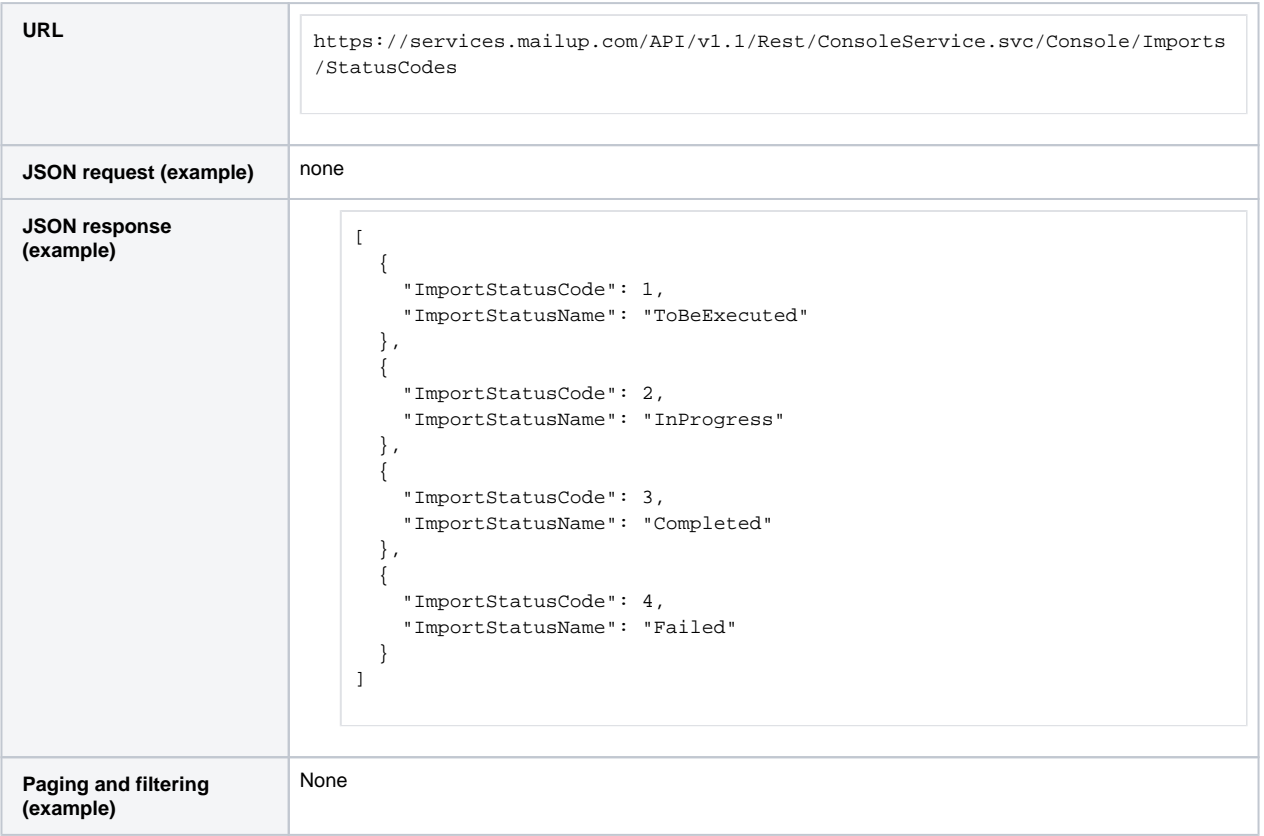

## <span id="page-9-0"></span>**Get list of import tasks**

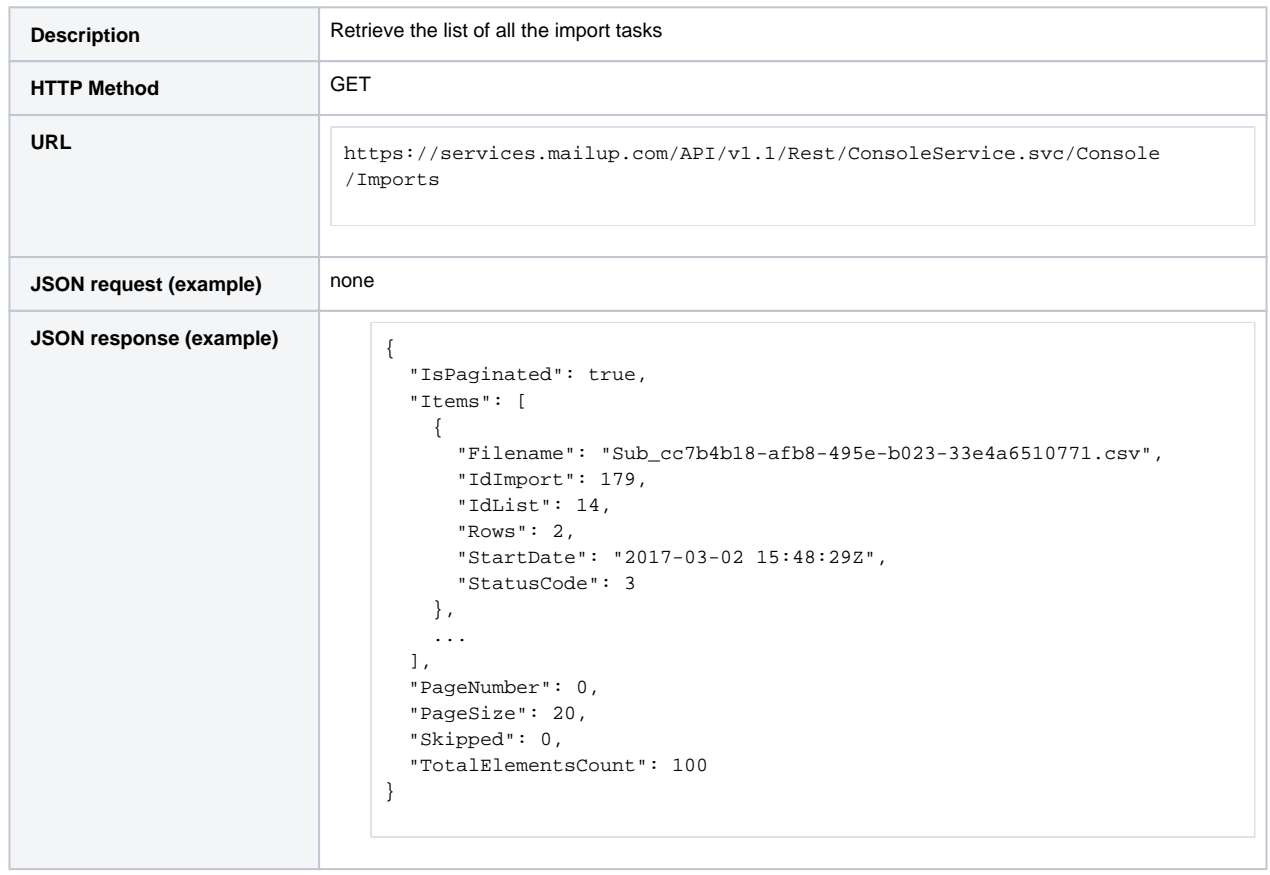

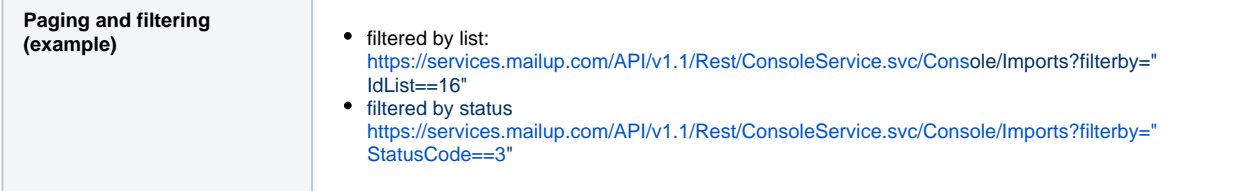

## <span id="page-10-0"></span>**Get import report**

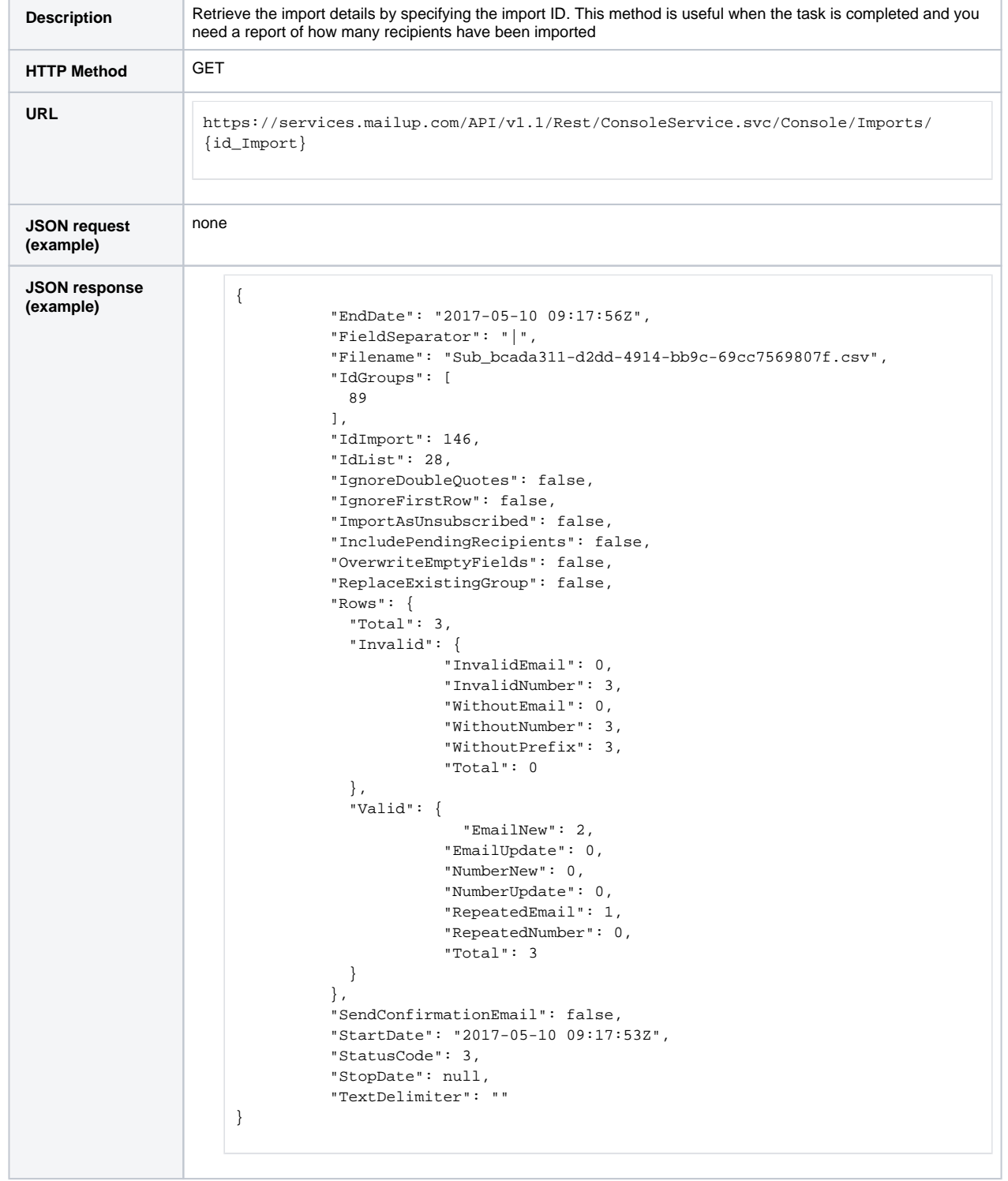

## <span id="page-11-0"></span>Read personal data fields configuration

Any update of recipients' personal data fields requires the IDs of the fields to be updated. Resource /Console/Recipient/DynamicFields allows you to retrieve personal data fields settings for a specific MailUp account (number of fields, names and IDs).

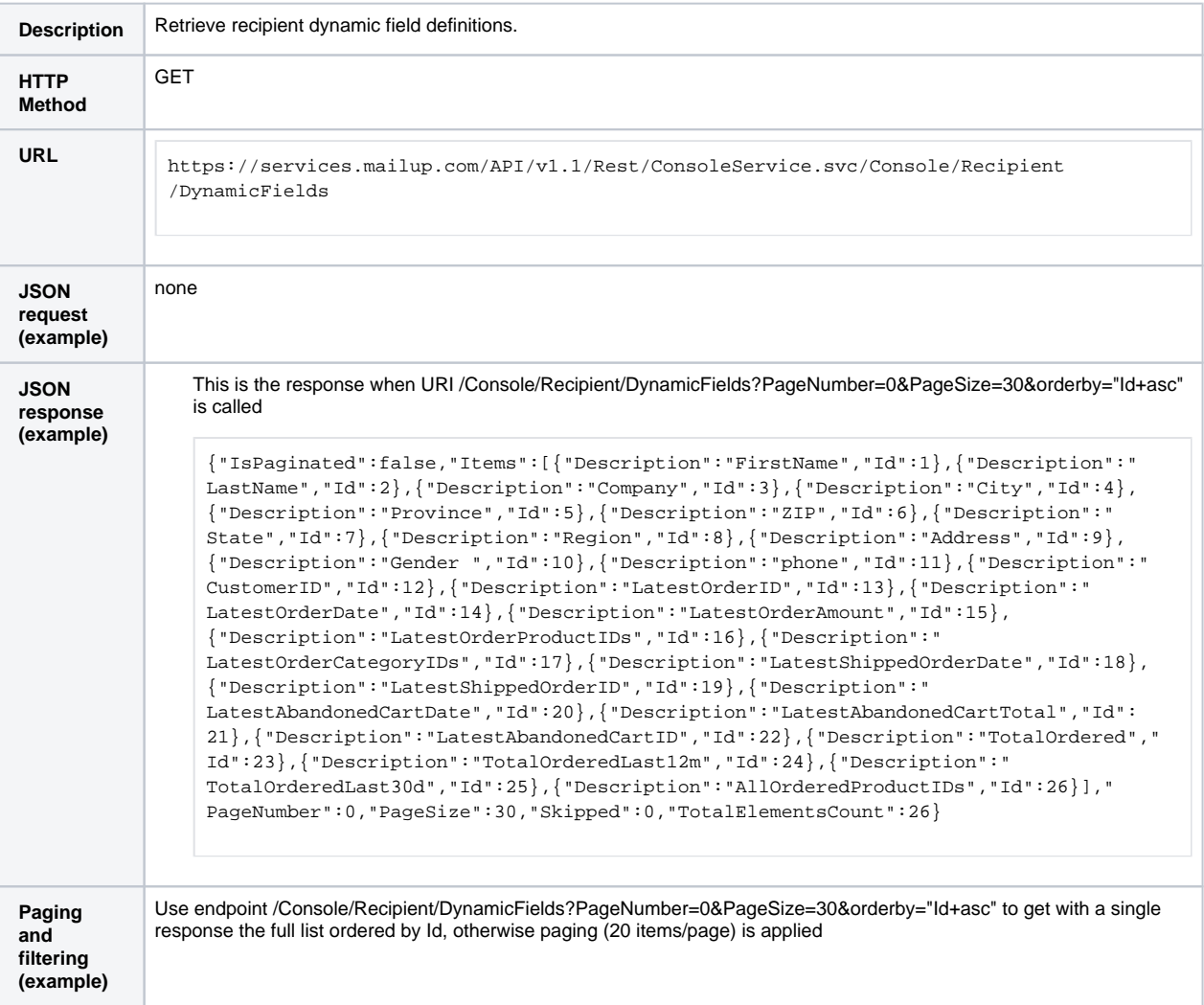

## <span id="page-11-1"></span>Retrieve all subscribed/unsubscribed/pending recipients from a list

For each MailUp list and for each channel, these are the available subscription conditions:

- 1. subscribed
- 2. unsubscribed
- 3. pending
- 4. not subscribed (has one of the statuses listed above at least in another list of that account)

"Unsubscribed" and "pending" conditions apply only to lists, not to groups.

## <span id="page-12-0"></span>**Read recipients with all subscription details**

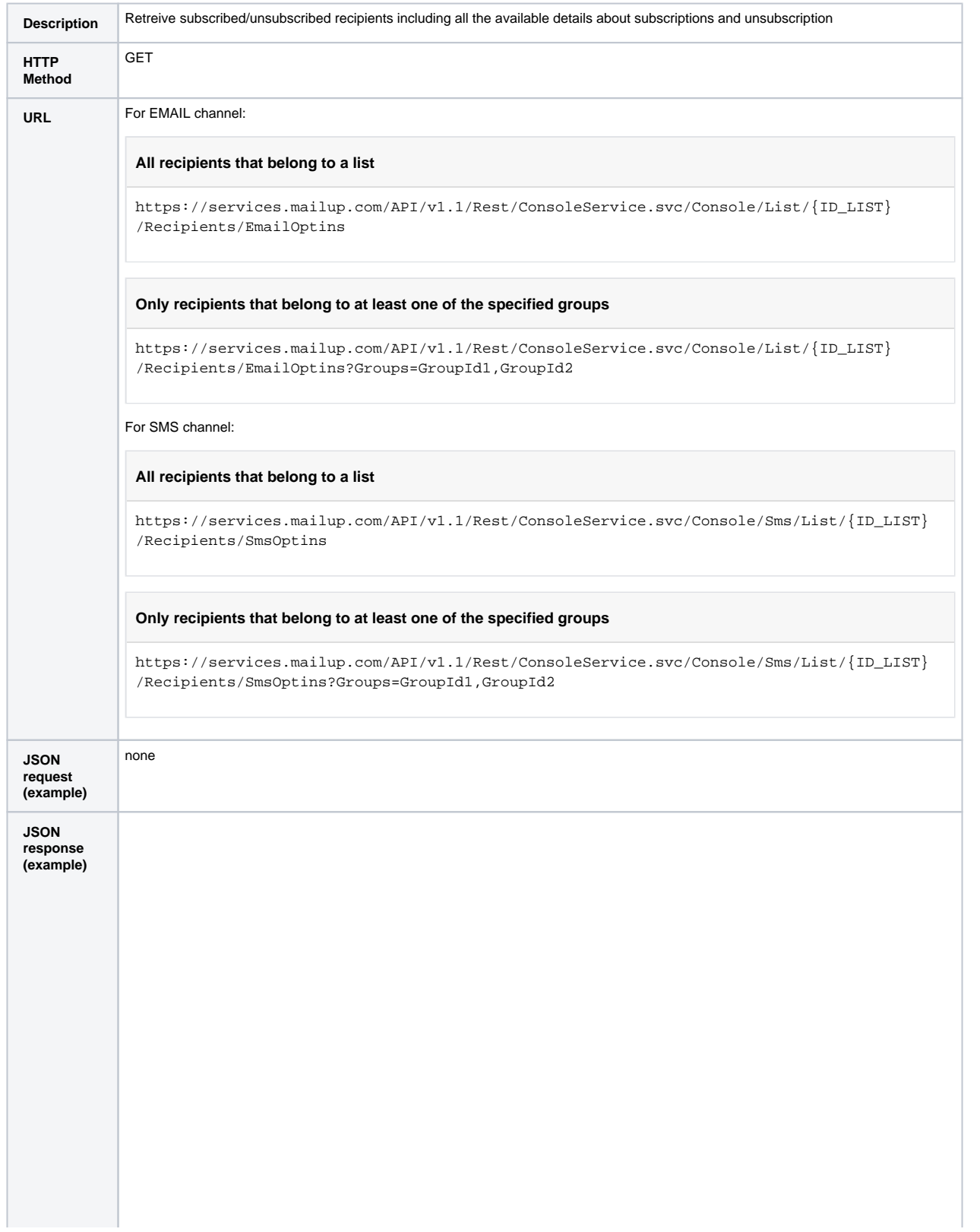

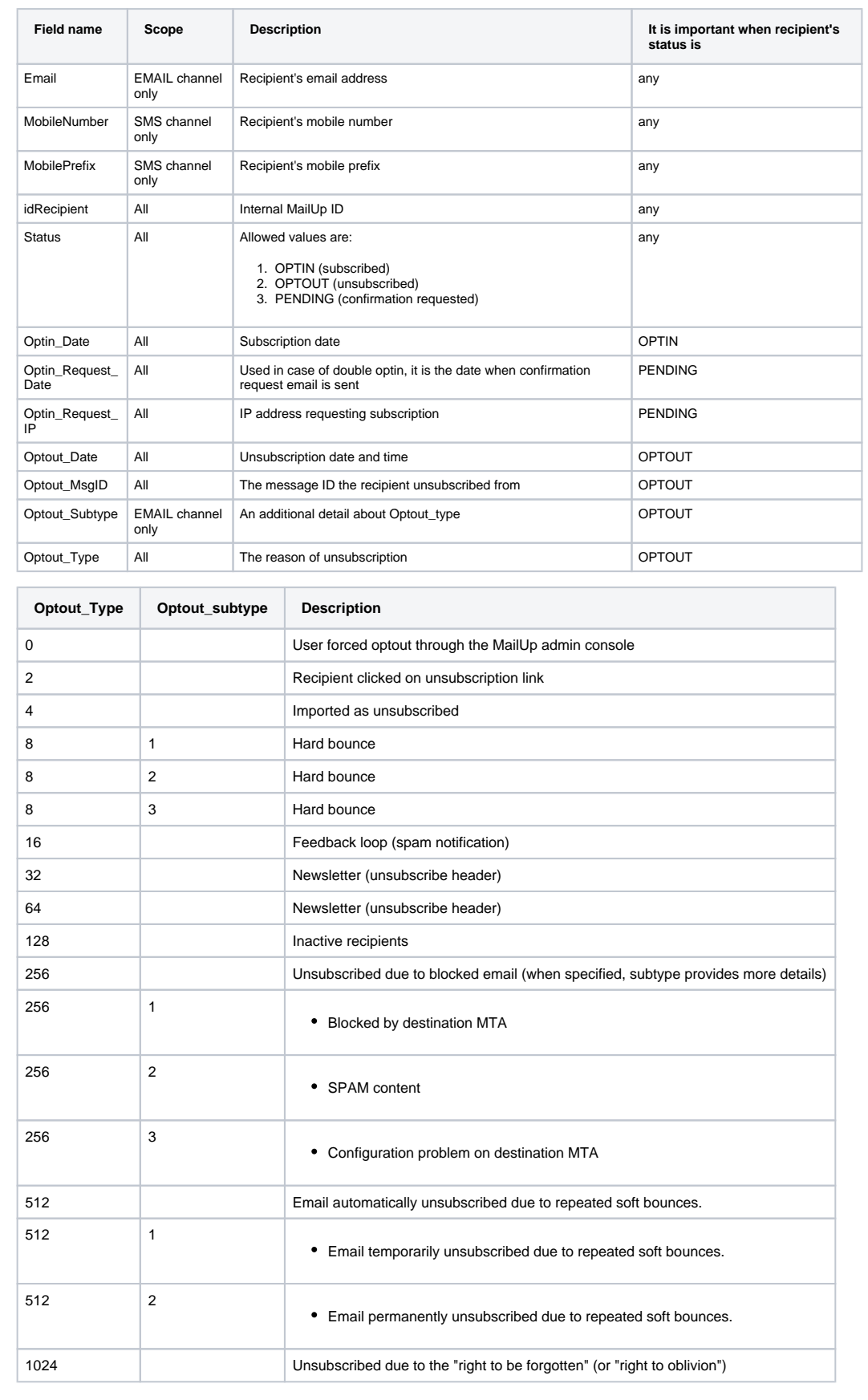

```
{
          "IsPaginated":false,
          "Items":[
\left\{ \begin{array}{c} \end{array} \right\} "Email":"adam@example.com",
                              "Optin_Date":"2014-12-04 10:33:34.683",
                              "Optin_Request_Date":"",
                              "Optin_Request_IP":null,
                              "Optout_Date":"2016-02-04 17:22:41.107",
                              "Optout_MsgID":null,
                              "Optout_Subtype":null,
                              "Optout_Type":0,
                              "Status":"OPTOUT",
                              "idRecipient":205
                    },
\left\{ \begin{array}{c} \end{array} \right\} "Email":"eve@example.com",
                              "Optin_Date":"2014-12-03 10:58:00.000",
                              "Optin_Request_Date":"",
                              "Optin_Request_IP":null,
                              "Optout_Date":"",
                              "Optout_MsgID":null,
                              "Optout_Subtype":null,
                              "Optout_Type":null,
                              "Status":"OPTIN",
                              "idRecipient":92
                   } , \left\{ \begin{array}{c} \vspace{0.1cm} \\ \vspace{0.1cm} \end{array} \right.\left\{ \begin{array}{c} \end{array} \right\} "Email":"mark@example.com",
                              "Optin_Date":"2015-02-19 10:23:01.747",
                              "Optin_Request_Date":"",
                              "Optin_Request_IP":null,
                              "Optout_Date":"",
                              "Optout_MsgID":null,
                              "Optout_Subtype":null,
                              "Optout_Type":null,
                              "Status":"OPTIN",
                              "idRecipient":18
                    },
\{ "Email":"lisa@example.com",
                              "Optin_Date":"2014-11-14 16:43:33.443",
                              "Optin_Request_Date":"2014-11-14 16:43:33.443",
                              "Optin_Request_IP":null,
                              "Optout_Date":"2014-11-23 16:43:33.493",
                              "Optout_MsgID":1,
                              "Optout_Subtype":null,
                              "Optout_Type":null,
                              "Status":"OPTIN",
                              "idRecipient":1
                    }],
          "PageNumber":0,
          "PageSize":20,
          "Skipped":0,
          "TotalElementsCount":4
}
```
Source: help.mailup.com - © NWeb S.r.l. 15 / 27

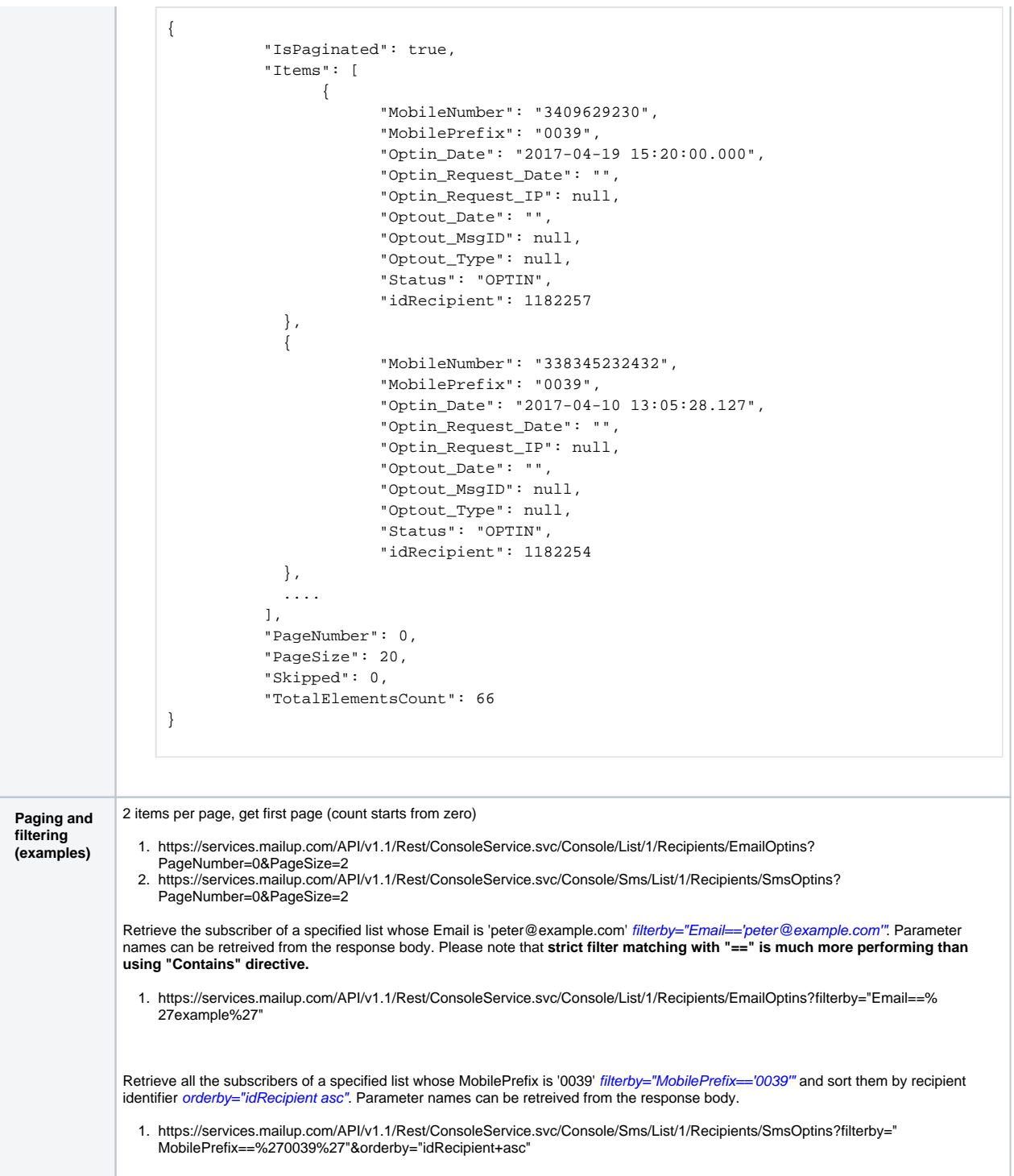

## <span id="page-15-0"></span>**Read subscribed recipients**

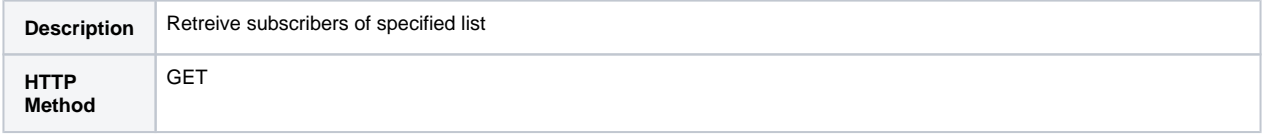

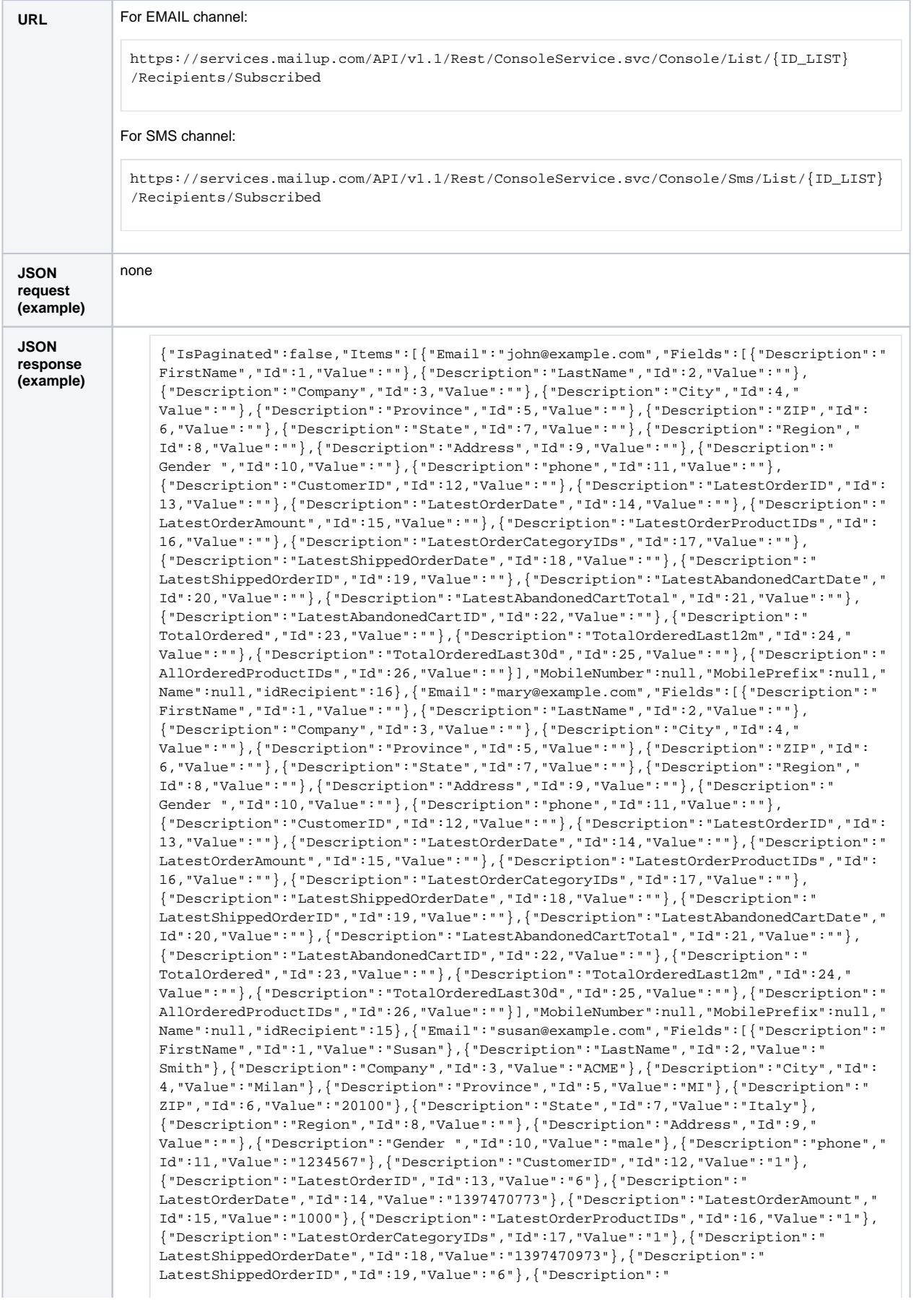

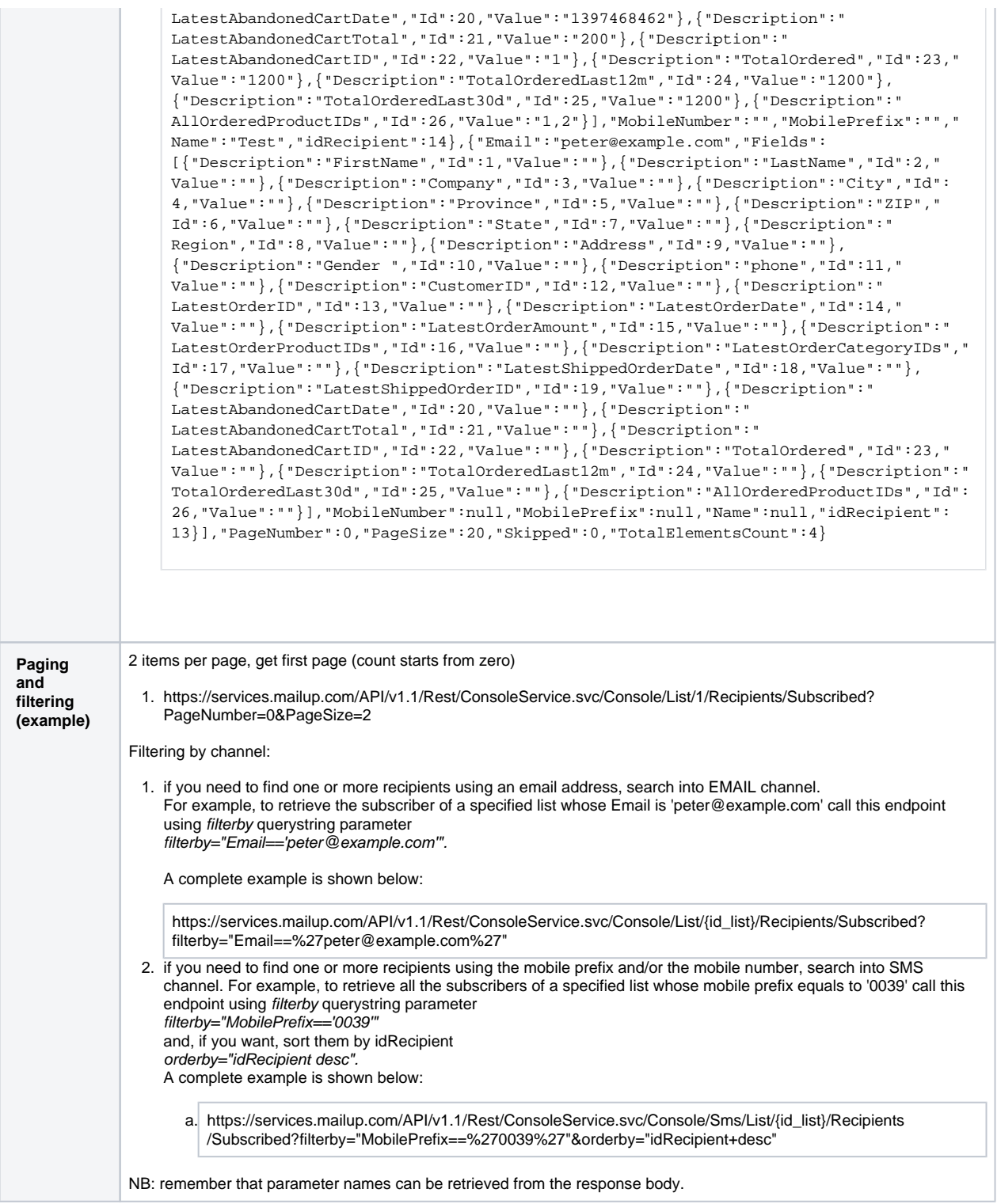

## <span id="page-17-0"></span>**Read unsubscribed recipients**

As for "subscribed", but in this case the endpoint is /Console/List/{ID\_LIST}/Recipients/Unsubscribed.

For EMAIL channel:

GET https://services.mailup.com/API/v1.1/Rest/ConsoleService.svc/Console/List/{ID\_LIST}/Recipients /Unsubscribed

#### For SMS channel:

```
GET https://services.mailup.com/API/v1.1/Rest/ConsoleService.svc/Console/Sms/List/{ID_LIST}/Recipients
/Unsubscribed
```
## <span id="page-18-0"></span>**Read pending recipients**

As for "subscribed", but in this case the endpoint is /Console/List/{ID\_LIST}/Recipients/Pending.

For EMAIL channel:

```
GET https://services.mailup.com/API/v1.1/Rest/ConsoleService.svc/Console/List/{ID_LIST}/Recipients
/Pending
```
#### For SMS channel:

GET https://services.mailup.com/API/v1.1/Rest/ConsoleService.svc/Console/Sms/List/{ID\_LIST}/Recipients /Pending

## <span id="page-18-1"></span>Retrieve recipients by ID, email or mobile number

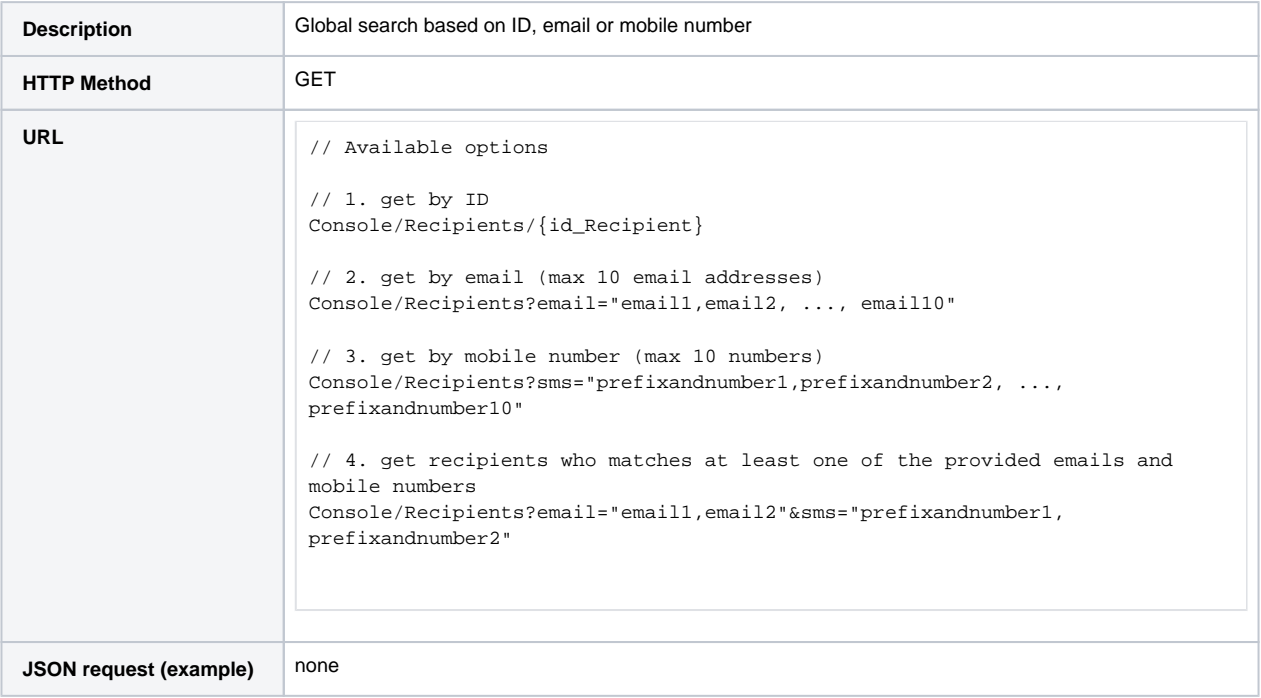

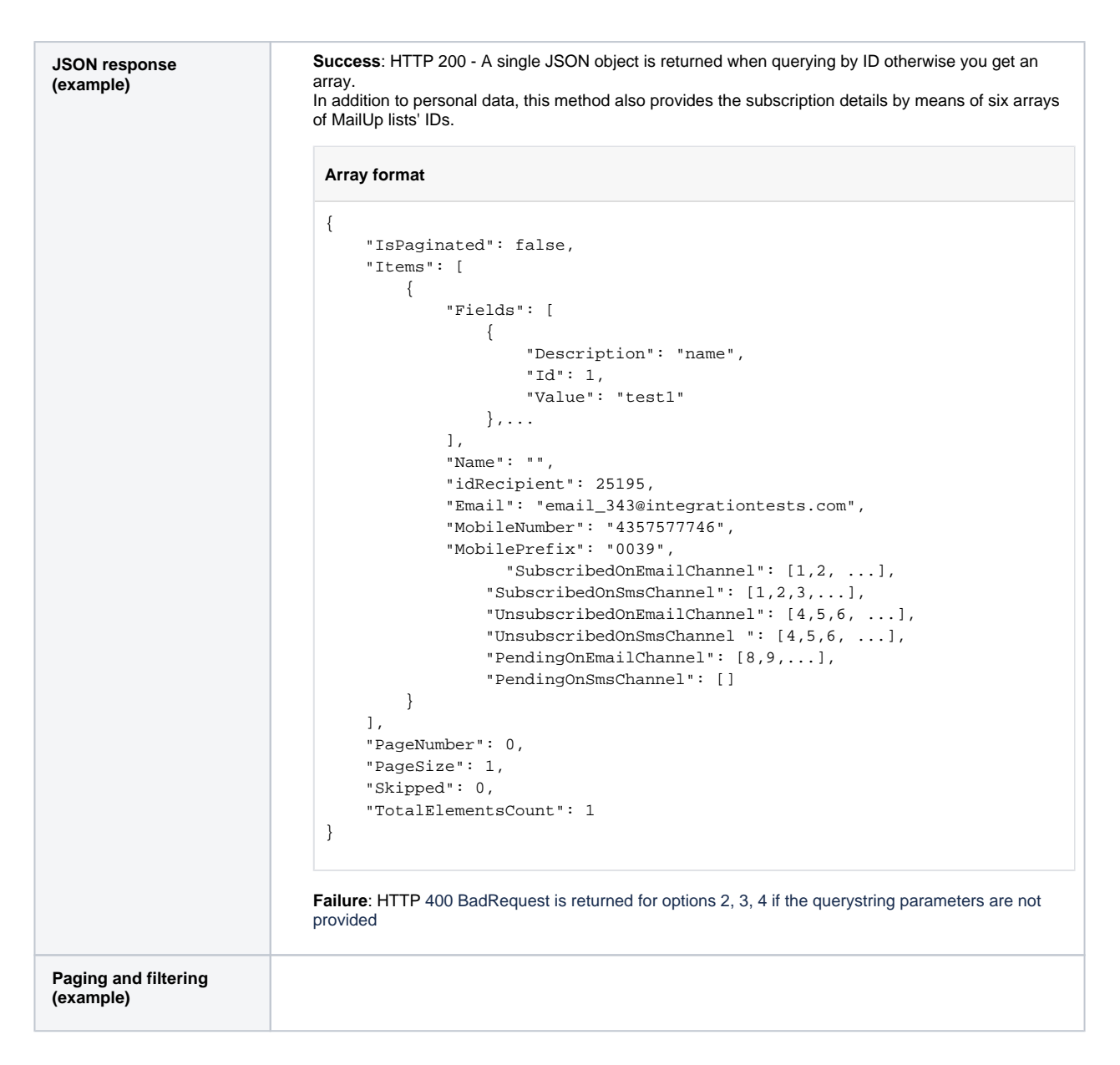

## <span id="page-19-0"></span>Retrieve recipients that belong to a group

A recipient can belong to zero, one or more groups of a list, regardless its subscription statusinthat list.

#### <span id="page-19-1"></span>**Read group members**

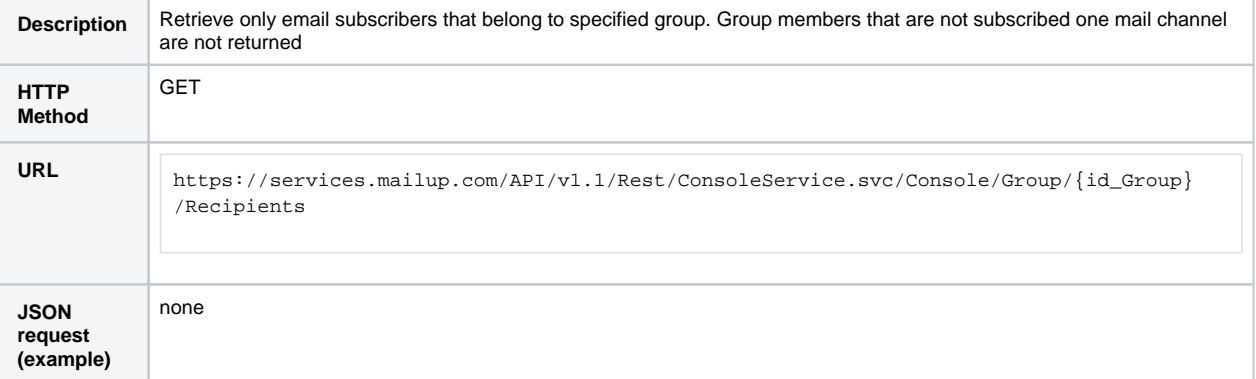

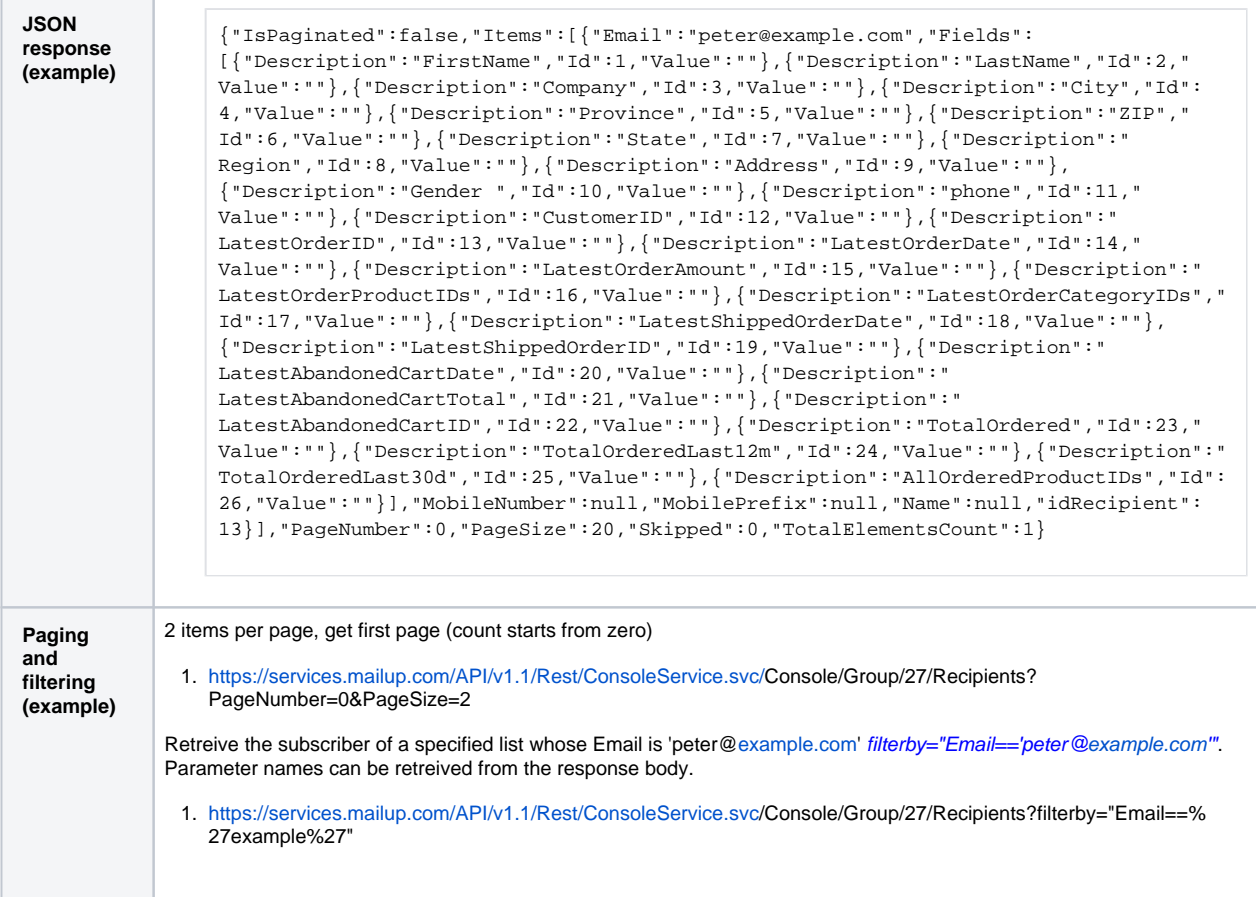

## <span id="page-20-0"></span>Manage recipient subscription status

#### <span id="page-20-1"></span>**Retrieve recipient subscription status by list**

The same recipient can belong to different lists with a different subscription status. For example, imagine your account has three different lists: the same recipient belongs to the first list as subscribed, to the second one as unsubscribed and to the third one as pending. The following method allows you to retrieve all the the list subscription statuses for the specified recipient.

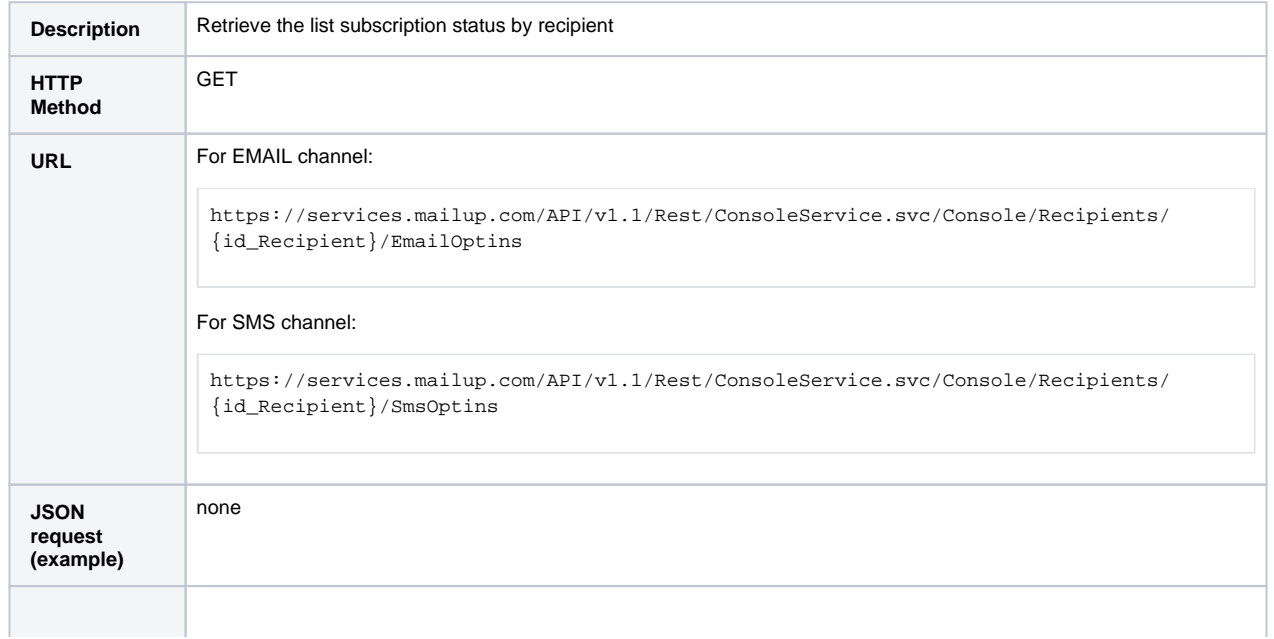

```
JSON 
response 
(example)
```
{

```
 "IsPaginated": false,
   "Items": [
    {
      "IdList": 1,
      "Optin_Date": "2017-02-14 15:44:00.750",
 "Optin_Request_Date": "",
 "Optin_Request_IP": null,
       "Optout_Date": "2017-04-11 10:54:57.007",
       "Optout_MsgID": null,
       "Optout_Subtype": null,
       "Optout_Type": 4,
      "Status": "OPTOUT"
    },
   \left\{ \right. "IdList": 10,
      "Optin_Date": "2017-04-11 11:53:17.150",
       "Optin_Request_Date": "",
       "Optin_Request_IP": null,
       "Optout_Date": "2017-04-11 10:55:10.617",
       "Optout_MsgID": null,
       "Optout_Subtype": null,
       "Optout_Type": 4,
       "Status": "OPTIN"
    }
  ],
  "PageNumber": 0,
  "PageSize": 20,
  "Skipped": 0,
   "TotalElementsCount": 2
}
```
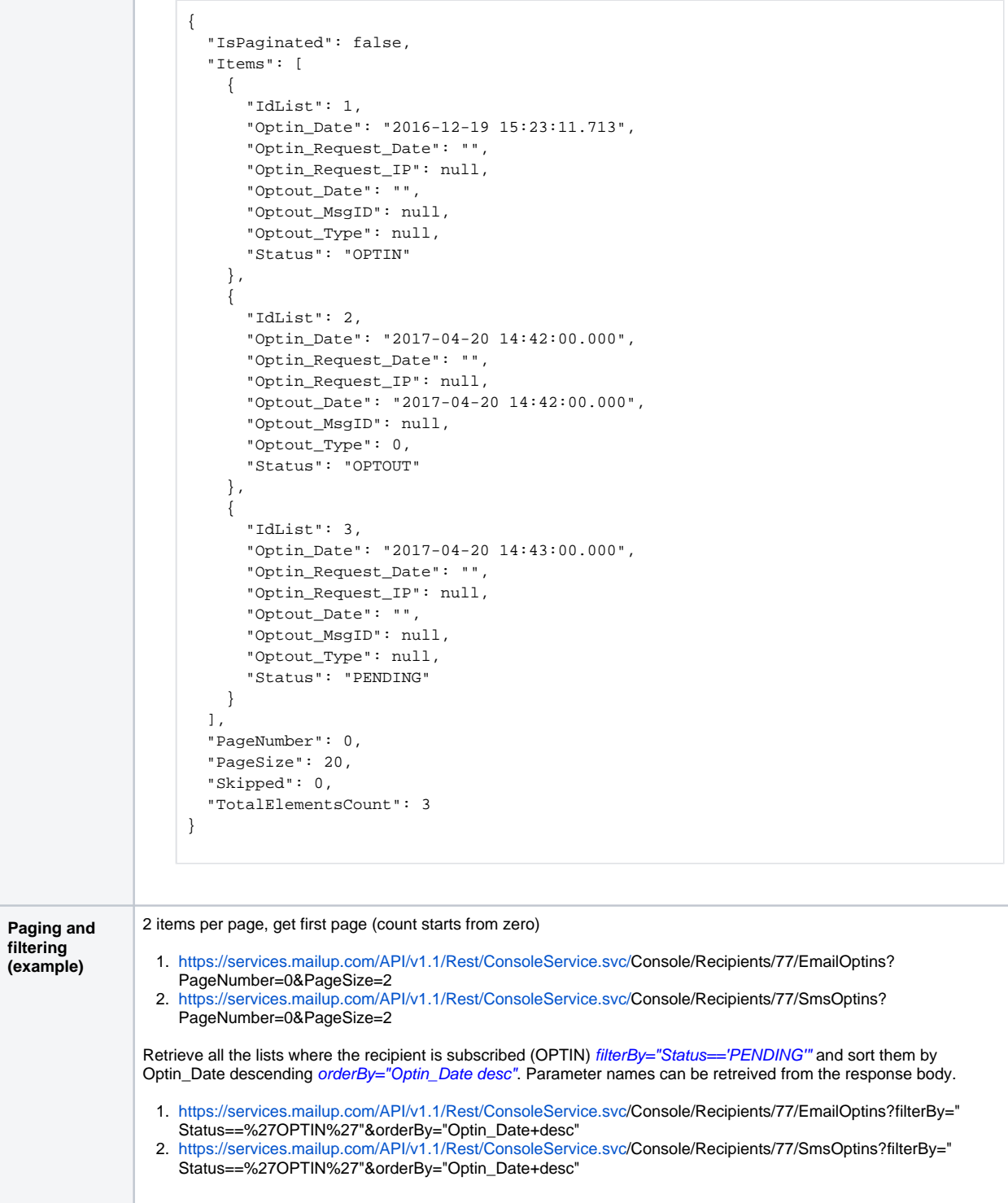

## <span id="page-22-0"></span>**Unsubscribe recipient from specified lists**

This method could be very useful if you need to unsubscribe an optin recipient from multiple lists. To perform this operation you need to specify into the body of the the array of list identifiers from which the recipient should be unsubscribed. As you can see in the box below, the response contains 2 arrays:

- 1. UnsubscribedFrom: this array contains the identifiers of the lists from which the method execution unsubscribes the recipient
- 2. NotUnsubscribedFrom: this array contains the identifiers of the lists from which the method execution does not unsubscribe the recipient, because:
	- a. it has already unsubscribed
	- b. it was in a PENDING status

#### c. the recipient does not belong to this list

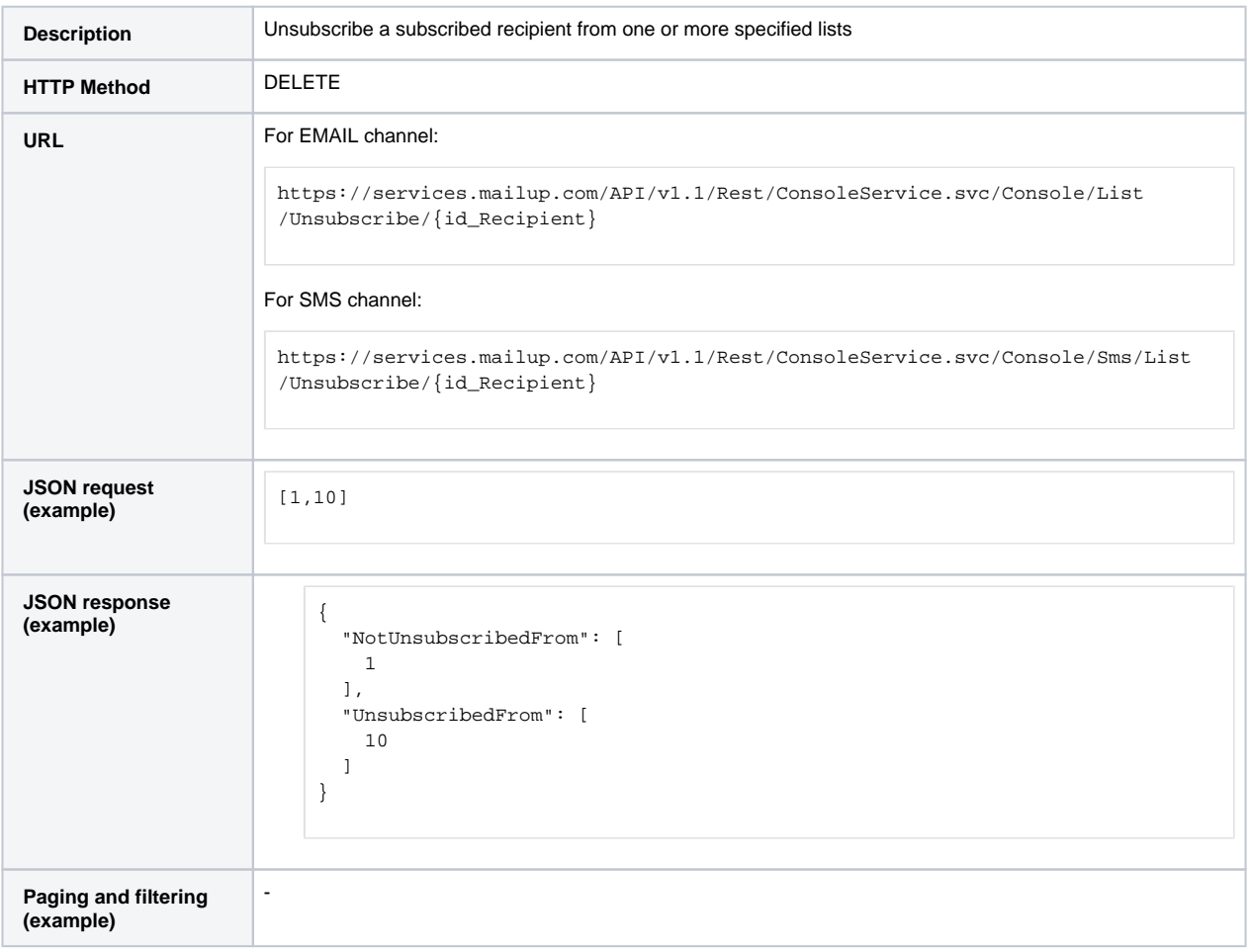

## <span id="page-23-0"></span>**Remove recipient**

You can fully remove a recipient from a single list or from all lists. Personal data fields are kept (i.e. not deleted) until the recipient is present in at least one MailUp list, regardless its subscription status.

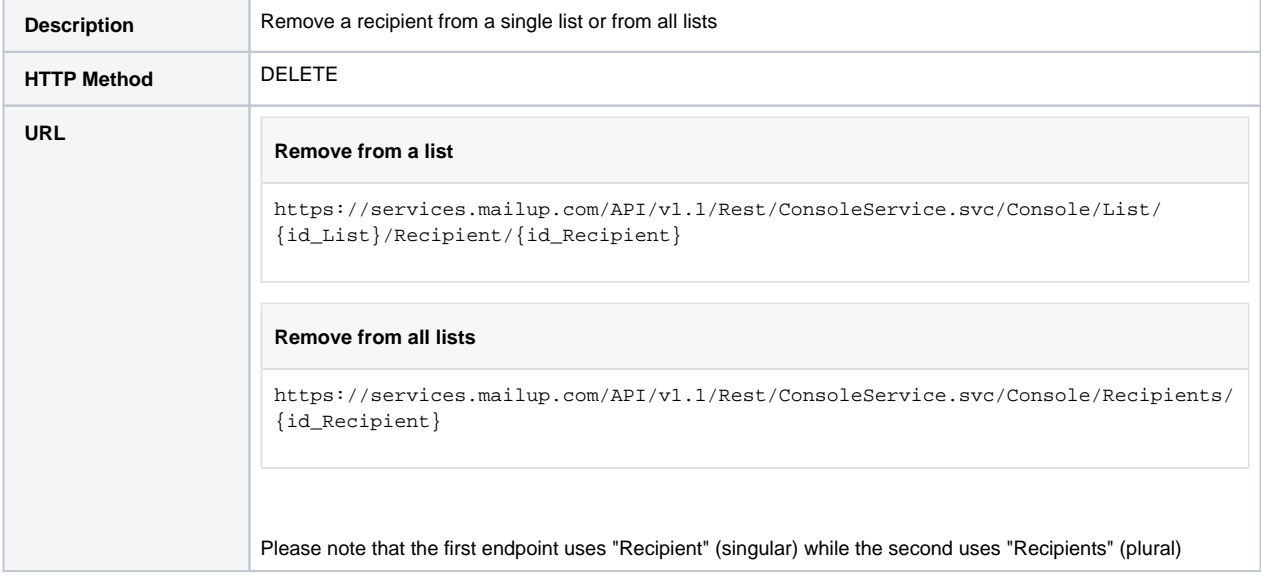

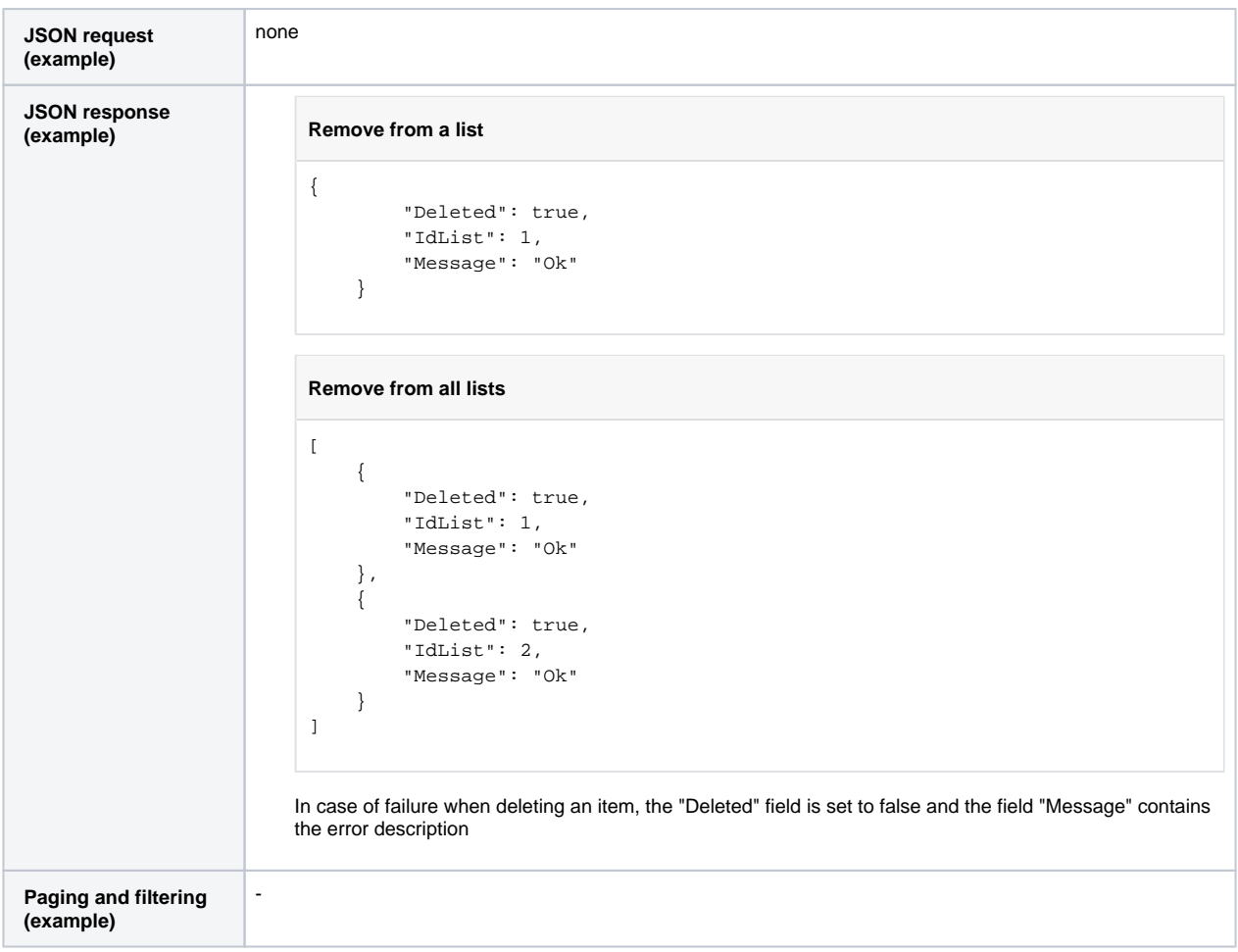

## <span id="page-24-0"></span>**Enable or disable tracking**

Email tracking (i.e. opens and clicks) can be enabled or disabled at recipient level.

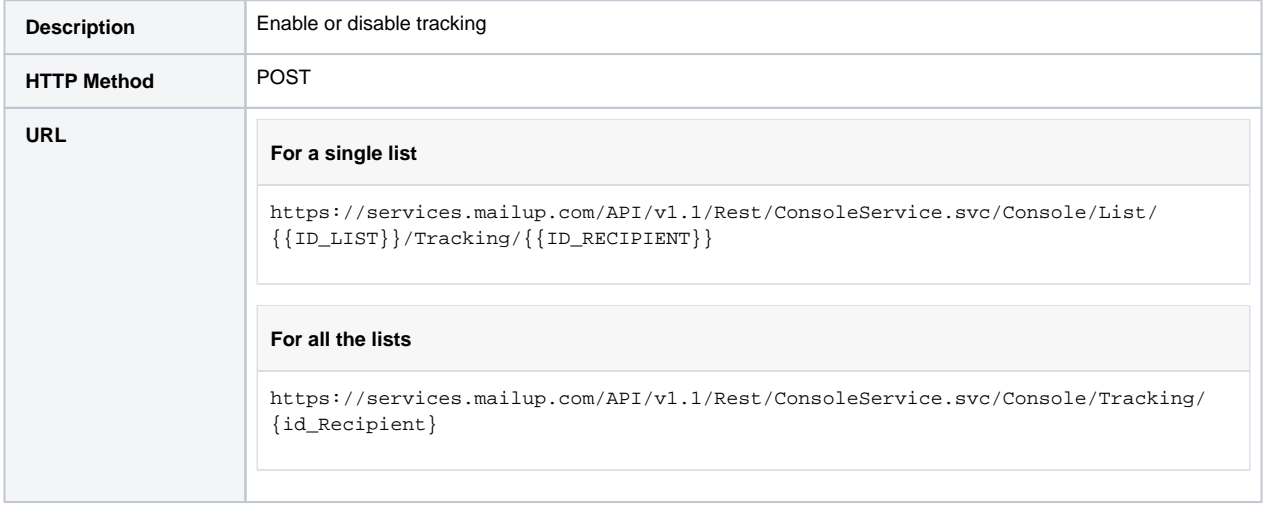

```
JSON request 
                        (example) Disable tracking. According to the specified resource (endpoint) it applies to a single list or to all the 
                        lists
                        {
                                   "Enable": false
                        }
JSON response 
(example) Tracking is disabled on a list
                             {
                                       "Enabled": false,
                                       "IdList": 1,
                                      "TimeStamp": "2018-08-28 15:21:34Z"
                                  }
                            Tracking is disabled on all the lists
                            \bar{[}{
                                  "Enabled": false,
                                  "IdList": 1,
                                  "TimeStamp": "2018-08-28 15:21:34Z"
                             },
                             {
                                  "Enabled": false,
                                  "IdList": 2,
                                  "TimeStamp": "2018-08-28 15:21:34Z"
                             }
                             \overline{1}The TimeStamp field is set only when disabling tracking. If you enable it, this field is cleared
Paging and filtering 
(example)
                       -
```
## <span id="page-25-0"></span>**Read tracking status**

Before changing the tracking status, you may need to check the current value

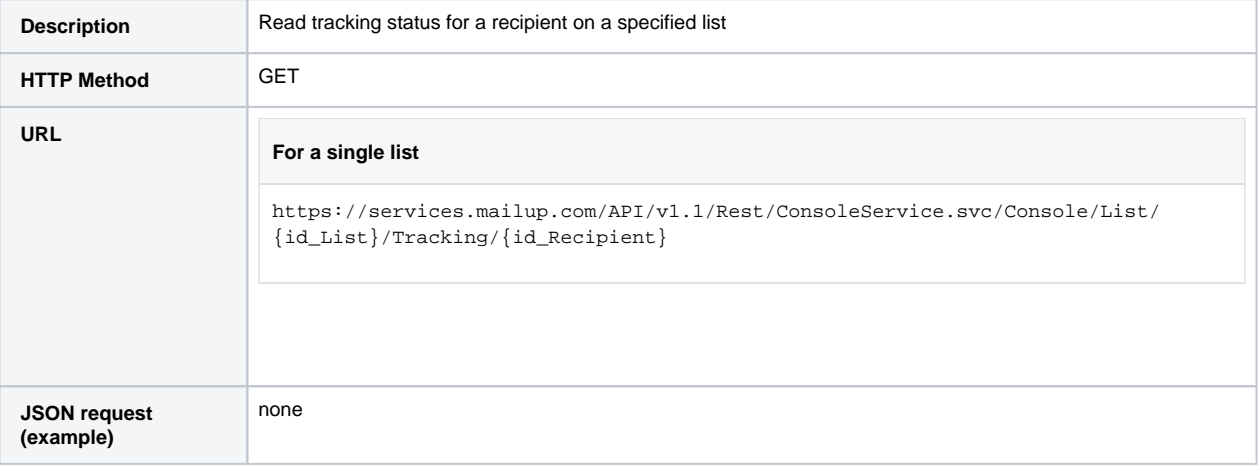

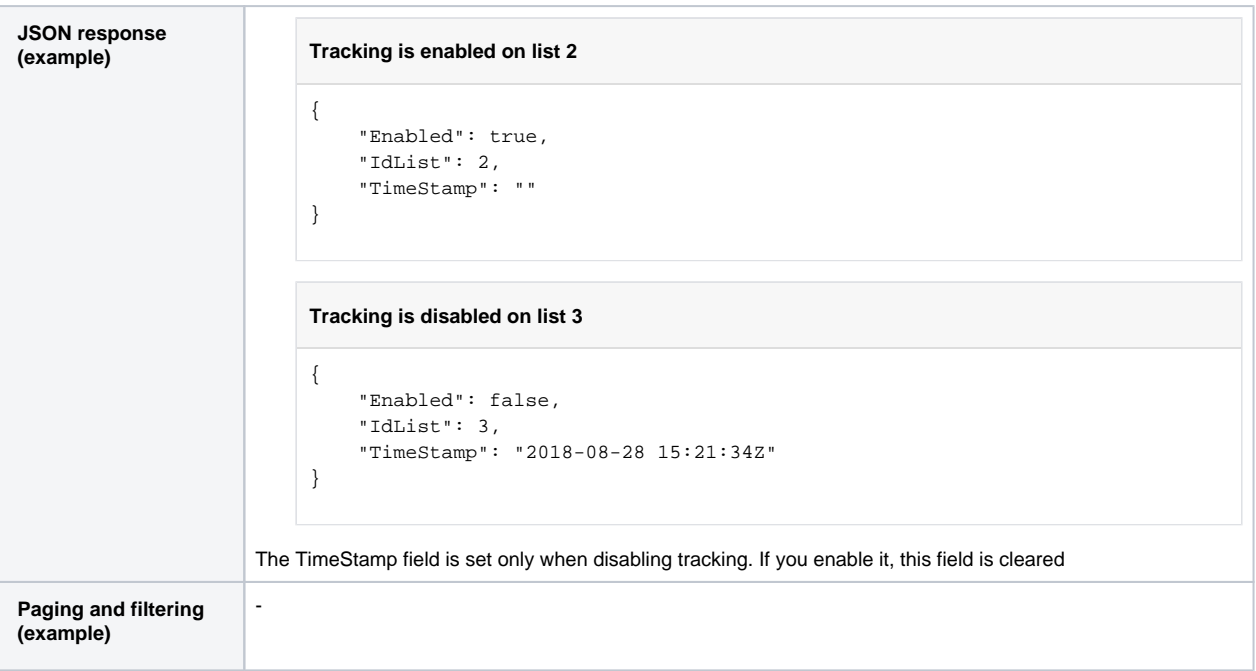